# **Programming Guide**

# **Digital Oscilloscopes Series**

RC01020-E01C

SIGLENT TECHNOLOGIES CO., LTD

# Catalogue

| Programming Overview                                         | 4      |
|--------------------------------------------------------------|--------|
| Build communication                                          | 4      |
| Install NI-VISA Connect the instrument                       |        |
| How To Remote Control                                        |        |
| a. User-defined Programmingb .Send SCPI Commands via NI-VISA | 9<br>9 |
| About these Commands & Queries                               |        |
| How are they listed?                                         | 10     |
| How are they described?                                      | 10     |
| Where can they be used?                                      | 10     |
| Command Notation                                             | 12     |
| Table of Commands & Queries                                  | 13     |
| Programming Examples                                         | 148    |
| Example of VC++                                              | 149    |
| Example of VB                                                | 158    |
| Example of MATLAB                                            | 165    |
| Example of LabVIEW                                           | 168    |
| Example of C#                                                | 172    |

| Digital Oscillosco | pes Series |
|--------------------|------------|
|--------------------|------------|

| Index  | 1    | 17         | 7 | ς |
|--------|------|------------|---|---|
| IIIUCA | ,. т | . <i>1</i> | • | ۰ |

# **Programming Overview**

This chapter introduces how to execute remote communications between a SIGLENT digital oscilloscope and the computer. It also introduces how to establish a remote control link over a communication bus.

### **Build communication**

#### **Install NI-VISA**

Before programming, you need to install National Instruments NI-VISA library, which you can download from the National Instruments web-site. Currently, NI-VISA is packaged in two versions: a full version and a Run-Time Engine version. The full version includes the NI device drivers and a tool named NI MAX that is a user interface to control the device. The Run-Time Engine is much smaller than the full version and only includes NI device driver.

For example, you can get the NI-VISA 5.4 full version from: http://www.ni.com/download/ni-visa-5.4/4230/en/.

You also can download NI-VISA Run-Time Engine 5.4 to your PC and install it as the default selection. Its installation process is similar with the full version.

After you downloaded the file you can follow the steps below to install it: a.Double click the visa540\_full.exe, dialog shown as below:

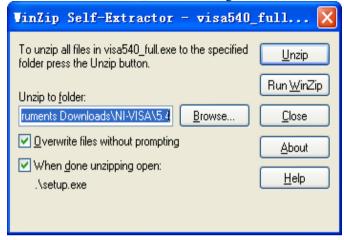

b.Click Unzip, the installation process will automatically launch after unzipping files. If your computer needs to install .NET Framework 4, its Setup process will auto start.

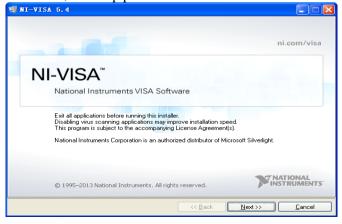

c.The NI-VISA installing dialog is shown above. Click Next to

start the installation process.

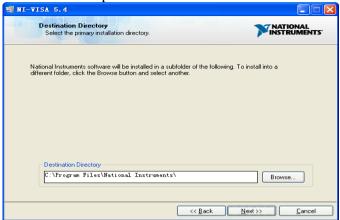

Set the install path, default path is "C:\Program Files\National Instruments\", you can change it. Click Next, dialog shown as above.

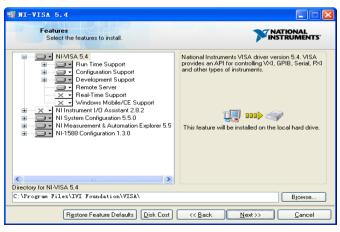

d.Click Next twice, in the License Agreement dialog, select the

"I accept the above 2 License Agreement(s).",and click Next, dialog shown as below:

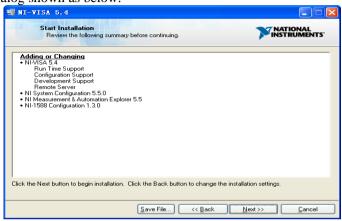

e.Click Next to run installation.

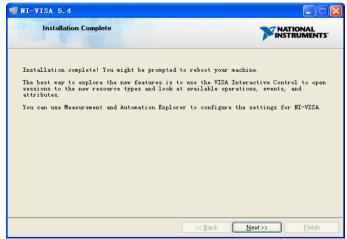

Now the installation is complete, reboot your PC.

#### Connect the instrument

Depending on your specific model your oscilloscope may be able to communicate with a PC through the USB or LAN interface. This manual takes the USB as an example. (For instructions to communicate with a PC through the LAN interface see the User Manual.)

a.Connect the USB Device interface at the rear panel of the oscilloscope and the USB Host interface of the PC using a USB cable. Assuming your PC is already turned on, turn on your oscilloscope and your PC will display the "Device Setup" screen as it automatically installs the device driver as shown below.

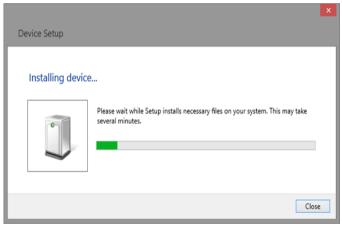

b. Wait for the installation to complete and then proceed to the next step.

### **How To Remote Control**

### a. User-defined Programming

Users can use SCPI commands to program and control the digital oscilloscope. For details, refer to the introductions in "**Programming Examples**".

### b .Send SCPI Commands via NI-VISA

You can control the oscilloscope remotely by sending SCPI commands via NI-VISA software.

### **About these Commands & Queries**

This section lists describes the remote control commands and queries recognized by the instrument. All commands and queries can be executed in either local or remote state.

The description for each command or query, with syntax and other information, begins on a new page. The name (header) is given in both long and short form at the top of the page, and the subject is indicated as a command or query or both. Queries perform actions such as obtaining information, and are recognized by the question mark (?) following the header.

# How are they listed?

The descriptions are listed in alphabetical order according to their long form. Thus the description of ATTENUATION, whose short form is ATTN, is listed before that of AUTO SETUP, whose short form is ASET.

# How are they described?

In the descriptions themselves, a brief explanation of the function performed is given. This is followed by a presentation of the formal syntax, with the header given in Upper-and-Lower-Case characters and the short form derived from it in ALL UPPER-CASE characters. Where applicable, the syntax of the query is given with the format of its response.

# Where can they be used?

The commands and queries listed here can be used for all Siglent's Digital Oscilloscope Series digital instruments.

| Applicable to the following models   |
|--------------------------------------|
| SDS1000CML/CML+                      |
| SDS1000DL/DL+                        |
| SDS1000CNL/CNL+                      |
| SDS1000/1000X/1000X-S/1000X+/1000X-E |
| SDS2000/SDS2000X                     |

Certain commands are only applicable to SPO oscilloscopes models and are described accordingly.

SPO oscilloscopes models are in the table below.

|              | SPO models      |
|--------------|-----------------|
| SDS1000X/10  | 00X+/SDS1000X-E |
| SDS2000/2000 | X               |

#### What is an SPO model?

SPO model uses Siglent-innovated waveform acquisition and graphics processing engine which supports high capture rate, multi-level intensity grading and color temperature display, with deep memory storage and the use of new digital trigger technology supports rich trigger types and precise trigger. All of these technologies are collectively known as SPO (Super Phosphor Oscilloscope) technology.

### **Command Notation**

The following notation is used in the commands:

- < > Angular brackets enclose words that are used as placeholders, of which there are two types: the header path and the data parameter of a command.
- : = A colon followed by an equals sign separates a placeholder from the description of the type and range of values that may be used in a command instead of the placeholder.
- Braces enclose a list of choices, one of which one must be made.
- [] Square brackets enclose optional items.
- ... An ellipsis indicates that the items both to its left and right may be repeated a number of times.

As an example, consider the syntax notation for the command to set the vertical input sensitivity:

```
<channel>:VOLT_DIV <v_gain>
<channel> : = {C1, C2, C3, C4}
<v_gain>: = 2 mV to 10 V
```

The first line shows the formal appearance of the command, with <channel> denoting the placeholder for the header path and <v\_gain> the placeholder for the data parameter specifying the desired vertical gain value. The second line indicates that one of four channels must be chosen for the header path. And the third explains that the actual vertical gain can be set to any value between 2 mV and 10 V.

# **Table of Commands & Queries**

| Short Form   | Long Form       | Subsystem     | What the Command or<br>Query Does                            |
|--------------|-----------------|---------------|--------------------------------------------------------------|
| <u>ACQW</u>  | ACQUIRE_WAY     | ACQUISITION   | Specifies the acquisition mode.                              |
| ALST?        | ALL_STATUS?     | STATUS        | Reads and clears<br>the contents of all<br>status registers. |
| <u>ARM</u>   | ARM_ACQUISITION | ACQUISITION   | Changes acquisition state from "stopped" to "single".        |
| ATTN         | ATTENUATION     | ACQUISITION   | Selects the vertical attenuation factor of the probe         |
| ACAL         | AUTO_CALIBRATE  | MISCELLANEOUS | Enables or disables automatic calibration.                   |
| <u>ASET</u>  | AUTO_SETUP      | ACQUISITION   | Adjusts vertical, time base and trigger parameters.          |
| <u>AUTTS</u> | AUTO_TYPESET    | ACQUISITION   | Selects the display type of automatic setup.                 |
| AVGA         | AVERAGE_ACQUIRE | ACQUISITION   | Selects the average times of average acquisition.            |
| BWL          | BANDWIDTH_LIMIT | ACQUISITION   | Enables/disables the bandwidth-limiting low-pass filter.     |
| BUZZ         | BUZZER          | MISCELLANEOUS | Controls the built-in piezo-electric buzzer.                 |
| *CAL?        | *CAL?           | MISCELLANEOUS | Performs complete internal calibration of the instrument.    |
| <u>CHDR</u>  | COMM_HEADER     | COMMUNICATION | Controls formatting of query responses.                      |
| *CLS         | *CLS            | STATUS        | Clears all status data registers.                            |
| CMR?         | CMR?            | STATUS        | Reads and clears the<br>Command error Register<br>(CMR).     |
| CONET        | COMM_NET        | COMMUNICATION | Specifies network<br>addresses of scope and<br>printers.     |
| CPL          | COUPLING        | ACQUISITION   | Selects the specified input channel's coupling mode.         |

| <u>CRMS</u> | CURSOR_MEASURE | CURSOR        | Specifies the type of cursor/parameter measurement.                 |
|-------------|----------------|---------------|---------------------------------------------------------------------|
| CRST        | CURSOR_SET?    | CURSOR        | Allows positioning of any one of eight cursors.                     |
| CRVA?       | CURSOR_VALUE?  | CURSOR        | Returns trace values measured by specified cursors.                 |
| <u>CSVS</u> | CSV_SAVE       | SAVE/RECALL   | Saves specified waveform data of CSV format to USB device.          |
| <u>CYMT</u> | CYMOMETER      | FUNCTION      | Returns the current cymometer value which displaying on the screen. |
| DATE        | DATE           | MISCELLANEOUS | Changes the date/time of the internal real-time clock.              |
| DDR?        | DDR?           | STATUS        | Clears the Device<br>Dependent Register<br>(DDR).                   |
| DEF         | DEFINE?        | FUNCTION      | Specifies math expression for function evaluation.                  |
| DELF        | DELETE_FILE    | MASS STORAGE  | Deletes files from mass storage.                                    |
| DIR         | DIRECTORY      | MASS STORAGE  | Creates and deletes file directories.                               |
| DTJN        | DOT_JOIN       | DISPLAY       | Controls the interpolation lines between data points.               |
| *ESE        | *ESE           | STATUS        | Sets the Standard Event<br>Status Enable register<br>(ESE).         |
| *ESR?       | *ESR?          | STATUS        | Reads, clears the Event<br>Status Register (ESR).                   |
| EXR?        | EXR?           | STATUS        | Reads, clears the Execution error Register (EXR).                   |
| FLNM        | FILENAME       | MASS STORAGE  | Changes default filenames.                                          |
| FPAR        | FRAME_PARAM    | HISTORY       | Get frame param.                                                    |
| FRAM        | FRAME_SET      | HISTORY       | History Frame No. set.                                              |
| FRTR        | FORCE_TRIGGER  | ACQUISITION   | Forces the instrument to make one acquisition.                      |
| FTIM        | FRAME_TIME     | HISTORY       | Get frame Acq. Time.                                                |
| FVDISK      | FORMAT_VDISK   | MASS STORAGE  | Reads the capability of the USB device.                             |
| <u>FILT</u> | FILTER         | FUNCTION      | Enables or disables the                                             |
|             |                |               |                                                                     |

|             |                |               | filter of specified source.                                             |
|-------------|----------------|---------------|-------------------------------------------------------------------------|
| FILTS       | FILT_SET       | FUNCTION      | Selects the type of filter,<br>and sets the limit value of<br>filter.   |
| FFTW        | FFT_WINDOW     | FUNCTION      | Selects the window of FFT.                                              |
| FFTZ        | FFT_ZOOM       | FUNCTION      | Selects the zoom in/out times of FFT trace.                             |
| <u>FFTS</u> | FFT_SCALE      | FUNCTION      | Selects the vertical scale of FFT trace.                                |
| <u>FFTF</u> | FFT_FULLSCREEN | FUNCTION      | Enables or disables to display the FFT trace full screen.               |
| GRDS        | GRID_DISPLAY   | DISPLAY       | Selects the type of grid                                                |
| GCSV        | GET_CSV        | WAVEFORMTRANS | Specifies waveform data of format to controller.                        |
| HMAG        | HOR_MAGNIFY    | DISPLAY       | Horizontally expands the selected expansion trace.                      |
| HPOS        | HOR_POSITION   | DISPLAY       | Horizontally positions intensified zone's center.                       |
| <u>HCSU</u> | HARDCOPY_SETUP | HARD COPY     | Configures the hard-copy driver.                                        |
| *IDN?       | *IDN?          | MISCELLANEOUS | For identification purposes.                                            |
| ILVD        | INTERLEAVED    | ACQUISITION   | Reads, clears INternal<br>state change Register<br>(INR).               |
| <u>INTS</u> | INTENSITY      | DISPLAY       | Sets the grid or trace/text intensity level.                            |
| INR?        | INR?           | STATUS        | Reads, clears INternal<br>state change Register<br>(INR).               |
| INVS        | INVERT_SET     | DISPLAY       | Invert the trace or the math waveform of specified source.              |
| LOCK        | LOCK           | MISCELLANEOUS | Lock keyboard                                                           |
| MTVP        | MATH_VERT_POS  | ACQUISITION   | Controls the vertical position of math waveform of specified source.    |
| MTVD        | MATH_VERT_DIV  | ACQUISITION   | Controls the vertical sensitivity of math waveform of specified source. |

| MEAD         | MEASURE_DELY         | ACQUISITION   | Controls the vertical sensitivity of math waveform of specified source.                      |
|--------------|----------------------|---------------|----------------------------------------------------------------------------------------------|
| <u>MENU</u>  | MENU                 | DISPLAY       | Enables or disables to display the current menu.                                             |
| MSIZ         | MEMORY_SIZE          | FUNCTION      | Returns the maximal memory size                                                              |
| <u>OFST</u>  | OFFSET               | ACQUISITION   | Allows output channel vertical offset adjustment.                                            |
| *OPC         | *OPC                 | STATUS        | Sets the OPC bit in the<br>Event Status Register<br>(ESR).                                   |
| <u>*OPT?</u> | *OPT?                | MISCELLANEOUS | Identifies oscilloscope options.                                                             |
| PACL         | PARAMETER_CLR        | CURSOR        | Clears all current parameters in Custom, Pass/Fail.                                          |
| <u>PACU</u>  | PARAMETER_CUSTO<br>M | CURSOR        | Controls parameters with customizable qualifiers.                                            |
| PAVA?        | PARAMETER_VALU<br>E? | CURSOR        | Returns current parameter, mask test values.                                                 |
| PDET         | PEAK_DETECT          | ACQUISITION   | Switches the peak detector ON and OFF.                                                       |
| PERS         | PERSIST              | DISPLAY       | Enables or disables the persistence display mode.                                            |
| PESU         | PERSIST_SETUP        | DISPLAY       | Selects display persistence duration.                                                        |
| PNSU         | PANEL_SETUP          | SAVE/RECALL   | Complements the<br>*SAV/*RST commands.                                                       |
| PFDS         | PF_DISPLAY           | FUNCTION      | Enables or disables to<br>display the test and the<br>message options of<br>pass/fail.       |
| <u>PFST</u>  | PF_SET               | FUNCTION      | Sets the X mask and the Y mask.                                                              |
| PFSL         | PF_SAVELOAD          | SAVE/RECALL   | Saves or recalls the created mask setting.                                                   |
| <u>PFCT</u>  | PF_CONTROL           | FUNCTION      | Selects the "operate", "output" and the "stop on output" which are the options of pass/fail. |
| <u>PFCM</u>  | PF_CREATEM           | FUNCTION      | Creates the mask of the pass/fail.                                                           |
| PFDD         | PF_DATEDIS           | FUNCTION      | Return the number of the pass/fail monitor which                                             |

|              |               |                      | can be displayed on the screen.                                                                       |
|--------------|---------------|----------------------|----------------------------------------------------------------------------------------------------|
| *RCL         | *RCL          | SAVE/RECALL          | Recalls one of five non-<br>volatile panel setups.                                                    |
| RCPN         | RECALL_PANEL  | SAVE/RECALL          | Recalls a front-panel setup from mass storage.                                                        |
| *RST         | *RST          | SAVE/RECALL          | The *RST command initiates a device reset.                                                            |
| REFS         | REF_SET       | FUNCTION             | Sets the reference waveform and its options.                                                          |
| *SAV         | *SAV          | SAVE/RECALL          | Stores current state in non-volatile internal memory.                                                 |
| SCDP         | SCREEN_DUMP   | HARD COPY            | Causes a screen dump to controller.                                                                   |
| SCSV         | SCREEN_SAVE   | DISPLAY              | Controls the automatic screen saver.                                                                  |
| *SRE         | *SRE          | STATUS               | Sets the Service Request<br>Enable register (SRE).                                                    |
| <u>*STB?</u> | *STB?         | STATUS               | Reads the contents of IEEE 488.                                                                       |
| <u>STOP</u>  | STOP          | ACQUISITION          | Immediately stops signal acquisition.                                                                 |
| <u>STO</u>   | STORE         | WAVEFORM<br>TRANSFER | Stores a trace in internal memory or mass storage.                                                    |
| <u>STPN</u>  | STORE_PANEL   | SAVE/RECALL          | Stores front-panel setup to mass storage.                                                             |
| STST         | STORE_SETUP   | WAVEFORM<br>TRANSFER | Controls the way in which traces are stored.                                                          |
| SAST         | SAMPLE_STATUS | ACQUISITION          | Return the acquisition status of the scope                                                            |
| SARA         | SAMPLE_RATE   | ACQUISITION          | Return the sample rate of the scope                                                                   |
| SANU         | SAMPLE_NUM    | ACQUISITION          | Return the number of<br>sampled points available<br>from last acquisition and<br>the trigger position |
| SET50        | SETTO%50      | FUNCTION             | Sets the trigger level of the trigger source to the centre of the signal amplitude.                   |
| SKEW         | SKEW          | ACQUISITION          | Sets the skew of specified trace.                                                                     |
| SXSA         | SINXX_SAMPLE  | ACQUISITION          | Sets the type of the interpolation.                                                                   |
| TDIV         | TIME_DIV      | ACQUISITION          | Modifies the time base setting.                                                                       |
| <u>TMPL</u>  | TEMPLATE      | WAVEFORM             | Produces a complete                                                                                   |

|             |                | TRANSFER      | waveform template copy.                                           |
|-------------|----------------|---------------|-------------------------------------------------------------------|
| TRA         | TRACE          | DISPLAY       | Enables or disables the display of a trace.                       |
| <u>*TRG</u> | *TRG           | ACQUISITION   | Executes an ARM command.                                          |
| TRCP        | TRIG_COUPLING  | ACQUISITION   | Sets the coupling mode of the specified trigger source.           |
| TRDL        | TRIG_DELAY     | ACQUISITION   | Sets the time at which the trigger is to occur.                   |
| TRLV        | TRIG_LEVEL     | ACQUISITION   | Adjusts the trigger level of the specified trigger source.        |
| TRLV2       | TRIG_LEVEL2    | ACQUISITION   | Adjusts the second trigger level of the specified trigger source. |
| TRMD        | TRIG_MODE      | ACQUISITION   | The trigger mode.                                                 |
| TRSE        | TRIG_SELECT    | ACQUISITION   | Selects the condition that will trigger acquisition.              |
| TRSL        | TRIG_SLOPE     | ACQUISITION   | Sets the trigger slope of the specified trigger source.           |
| TRWI        | TRIG_WINDOW    | ACQUISITION   | Return relative height of the trigger window                      |
| TRPA        | TRIG_PATTERN   | ACQUISITION   | Sets the condition of the pattern trigger                         |
| UNIT        | UNIT           | ACQUISITION   | Sets the unit of specified trace.                                 |
| VPOS        | VERT_POSITION  | DISPLAY       | Adjusts the vertical position of the FFT trace.                   |
| VDIV        | VOLT_DIV       | ACQUISITION   | Sets the vertical sensitivity.                                    |
| VTCL        | VERTICAL       | ACQUISITION   | Controls the vertical position of the slope trigger line.         |
| WF          | WAVEFORM       | WAVEFORMTRANS | Gets the waveform from the instrument.                            |
| WFSU        | WAVEFORM_SETUP | WAVEFORMTRANS | Specifies amount of waveform data to go to controller.            |
| WAIT        | WAIT           | ACQUISITION   | Prevents new analysis until current has been completed.           |
| XYDS        | XY_DISPLAY     | DISPLAY       | Enables or disables to display the XY format                      |

### **Commands & Queries**

#### **ACQUISITION**

### ACQUIRE\_WAY,ACQW

Command /Query

DESCRIPTION

The ACQUIRE\_WAY command specifies the

acquisition mode.

The ACQUIRE\_ WAY? Query returns the current

acquisition mode.

COMMAND SYNTAX

ACQUIRE\_WAY <mode>[,<time>]

<mode> :={SAMPLING,PEAK\_DETECT,AVERA

GE,HIGH RES }

<time> := {4, 16, 32, 64,128,256,512,etc}

Note:

1. The [HIGH\_RES] option of mode is applicable

for SPO models.

2. The <time> parameter only can be set with the

average acquisition mode. And its options vary

with model.

**QUERY SYNTAX** 

ACQUIRE\_WAY?

RESPONSE FORMAT

ACQUIRE\_WAY <mode>[,<time>]

**EXAMPLE** 

The following command sets the acquisition mode to average mode and also sets the average value to

16.

Command message:

ACQW AVERAGE,16

RELATED COMMANDS

AVGA,PDE

#### **STATUS**

# ALL\_STATUS?, ALST?

DESCRIPTION

The ALL\_STATUS? Query reads and clears the contents of all status registers: STB, ESR, INR, DDR, CMR, EXR and URR except for the MAV bit (bit 6) of the STB register. For an interpretation of the contents of each register, refer to the appropriate status register.

The ALL\_STATUS? Query is useful in a complete overview of the state of the instrument

**QUERY SYNTAX** 

AL1 STatus?

RESPONSE FORMAT

AL1\_STatus STB,<value>,ESR,<value>,INR,<value>,DDR

,<value>,CMR,<value>, EXR,<value>,URR,<value>

<value> : = 0 to 65535

**EXAMPLE** 

The following instruction reads the contents of

all the

status registers: Command message:

ALST?

Response message:

ALST STB, 0, ESR, 52, INR, 5, DDR, 0,

CMR, 4,

EXR, 24, URR, 0

RELATED COMMANDS

\*CLS, CMR? , DDR? ,\*ESR? , EXR? ,

\*STB?, URR?

ACQUISITION

ARM\_ACQUISITION, ARM
Command

**DESCRIPTION** The ARM\_ACQUISITION command enables

the signal acquisition process by changing the acquisition state (trigger mode) from "stopped"

to "single".

COMMAND SYNTAX ARM acquisition

**EXAMPLE** The following command enables signal

acquisition:

Command message:

ARM

RELATED COMMANDS STOP, \*TRG, TRIG\_MODE, WAIT

#### **ACQUISITION**

# ATTENUATION, ATTN

Command /Query

The ATTENUATION command selects the DESCRIPTION

vertical attenuation factor of the probe. Values of 1, 5, 10, 50, 100, 500, and 1000 may be

specified.

The ATTENUATION? Query returns the attenuation factor of the specified channel.

COMMAND SYNTAX <channel>: ATTeNuation <attenuation>

<channel> : = {C1, C2, C3, C4}

 $\langle \text{attenuation} \rangle$ : = {0.1, 0.2, 0.5, 1, 2, 5, 10, 20, 50. 100, 200, 500, 1000, 2000, 5000, 10000}

**OUERY SYNTAX** <channel>: ATTeNuation?

<channel>: ATTeNuation <attenuation> RESPONSE FORMAT

The following command sets to 100 the EXAMPLE

attenuation factor of Channel 1:

Command message: C1:ATTN 100

#### **MISCELLANEOUS**

### **AUTO\_CALIBRATE, ACAL**

Command /Query

**DESCRIPTION** The AUTO\_

The AUTO\_CALIBRATE command is used to enable or disable the quick calibration of the

instrument.

The quick calibration may be disabled by issuing the command ACAL OFF. Whenever it is convenient, a \*CAL? Query may be issued

to fully calibrate the oscilloscope.

The response to the AUTO\_CALIBRATE? Query indicates whether quick-calibration is

enabled.

This command is only used in the CFL series

of instruments

COMMAND SYNTAX Auto\_CALibrate <state>

<state> : = {ON, OFF}

QUERY SYNTAX Auto\_CALibrate?

RESPONSE FORMAT Auto\_CALibrate <state>

**EXAMPLE** The following instruction disables quick

calibration:

Command message:

ACAL OFF

RELATED COMMANDS \*CAL?

**ACQUISITION** 

# AUTO\_SETUP, ASET

Command

**DESCRIPTION** The AUTO\_SETUP command attempts to

identify the waveform type and automatically adjusts controls to produce a usable display of

the input signal.

COMMAND SYNTAX AUTO\_SETUP

**EXAMPLE** The following command instructs the

oscilloscope to perform an auto-setup: Command message:

ASET

RELATED COMMANDS AUTTS

#### **ACQUISITION**

### **AUTO\_TYPESET, AUTTS**

Command /Query

DESCRIPTION

The AUTO TYPESET command selects the specified type of automatically adjusting

which is used to display.

COMMAND SYNTAX

AUTO TYPESET <type>  $\langle type \rangle := \{SP,MP,RS,DRP,RC\}$ 

SP means only one period to be displayed, MP means multiple periods to be displayed, RS means the waveform is triggered on the rise side, DRP means the waveform is triggered on the drop side, and RC means to go back to the

state before auto set

**OUERY SYNTAX** 

AUTO\_TYPESET?

RESPONSE FORMAT

AUTO\_TYPESET <type>

**EXAMPLE** 

The following command sets the type of automatic adjustment to multiple periods:

Command message:

AUTTS MP

RELATED COMMANDS

ASET

ACQUISITION AVERAGE\_ACQUIRE, AVGA

Command /Query

**DESCRIPTION** The AVERAGE\_ACQUIRE command selects

the average times of average acquisition.

The response to the AVERAGE\_ACQUIRE

query indicates the times of average

acquisition.

COMMAND SYNTAX AVERAGE\_ACQUIRE <time>

<time> : = {4, 16, 32, 64,128,256,etc}

Note:

The <time> parameter's options vary with model.

**QUERY SYNTAX** AVERAGE\_ACQUIRE?

RESPONSE FORMAT AVERAGE\_ACQUIRE < time>

**EXAMPLE** The following turns the average times of average

acquisition 16:

Command message:

AVGA 16

#### **ACQUISITION**

### **BANDWIDTH\_LIMIT, BWL**

Command /Query

#### DESCRIPTION

BANDWIDTH\_LIMIT enables or disables the bandwidth-limiting low-pass filter. If the bandwidth filters are on, it will limit the bandwidth to reduce display noise. When you turn Bandwidth Limit ON, the Bandwidth Limit value is set to 20 MHz. It also filters the signal to reduce noise and other unwanted high frequency components.

The response to the BANDWIDTH\_LIMIT? Query indicates whether the bandwidth filters are on or off.

#### COMMAND SYNTAX

BandWidth\_Limit <channel>, <mode>

 $[, <\!\! channel \!\!>, <\!\! mode \!\!\!> [, <\!\! channel \!\!>, <\!\! mode \!\!\!>$ 

[, <channel>, <mode>]]]

<channel> : = {C1, C2, C3, C4}
<mode>: = {ON, OFF}

**OUERY SYNTAX** 

BandWidth Limit?

RESPONSE FORMAT

BandWidth\_Limit <channel>, <mode> [, <channel>, <mode> [, <channel>, <mode> [,

<channel>,<mode>]]]

**EXAMPLE** 

The following turns on the bandwidth filter for all channels, when Global\_BWL is on (as it is by

default)

The following turns the bandwidth filter on for

Channel 1 only:

Command message: BWL C1. ON **MISCELLANEOUS** 

**BUZZER, BUZZ** 

Command /Query

**DESCRIPTION** The BUZZER command enables or disables

sounds for keypresses and other functionss.

The response to the BUZZER? query indicates whether the sound switch is enabled or not.

COMMAND SYNTAX BUZZer <state>

 $\langle \text{state} \rangle := \{\text{ON}, \text{OFF}\}$ 

**QUERY SYNTAX** BUZZER?

RESPONSE FORMAT BUZZER <state>

**EXAMPLE** Sending the following code will enable the

oscilloscope sound.

Command message:

BUZZ ON

**MISCELLANEOUS** 

\*CAL?

Query

**DESCRIPTION** The \*CAL? query causes the oscilloscope to

perform an internal self-calibration and

generates a response.

QUERY SYNTAX \*CAL?

RESPONSE FORMAT \*CAL < diagnostics>

<diagnostics> := 0

0 = Calibration successful

**EXAMPLE** The following instruction forces a self-calibration:

Command message:

\*CAL?

Response message:

\*CÂL 0

RELATED COMMANDS AUTO\_CALIBRATE

#### **COMMUNICATION**

### COMM\_HEADER, CHDR

Command/ Query

#### DESCRIPTION

The COMM\_HEADER command controls the way the oscilloscope formats responses to queries. There are three response formats: LONG, in which responses start with the long form of the header word; SHORT, where responses start with the short form of the header word; and OFF, for which headers are omitted from the response and units in numbers are suppressed.

Unless you request otherwise, the SHORT response format is used.

This command does not affect the interpretation of messages sent to the oscilloscope. Headers can be sent in their long or short form regardless of the COMM\_HEADER setting.

Querying the vertical sensitivity of Channel 1 may result in one of the following responses:

COMM\_HEADER RESPONSE LONG C1:VOLT\_DIV 200E-3 V SHORT C1:VDIV 200E-3 V

OFF 200E-3

Comm HeaDeR <mode>

<mode> : = {SHORT, LONG, OFF}

OUERY SYNTAX Comm\_HeaDeR?

COMMAND SYNTAX

RESPONSE FORMAT Comm\_HeaDeR <mode>

**EXAMPLE** The following code sets the response header format

to SHORT:

Command message:

\*CLS

Command

**DESCRIPTION** The \*CLS command clears all the status data

registers.

COMMAND SYNTAX \*CLS

**EXAMPLE** The following command causes all the status data

registers to be cleared:

Command message:

\*CLS

RELATED COMMANDS ALL\_STATUS, CMR, DDR, \*ESR, EXR, \*STB, URR

STATUS CMR?

**DESCRIPTION** The CMR? Query reads and clears the contents of

the Command error Register (CMR) — see table next page---which specifies the last syntax error

type detected by the instrument.

QUERY SYNTAX CMR?

RESPONSE FORMAT

CMR <value>
<value> := 0 to 14

**EXAMPLE** The following instruction reads the contents of the

CMR register:

Command message:

CMR?

Response message:

CMR 0

**RELATED COMMANDS** ALL\_STATUS?,\*CLS

#### ADDITIONAL INFORMATION

| Command Error Status Register Structure (CMR) |                                   |  |
|-----------------------------------------------|-----------------------------------|--|
| Value                                         | Description                       |  |
| 1                                             | Unrecognized command/query header |  |
| 2                                             | Invalid character                 |  |
| 3                                             | Invalid separator                 |  |
| 4                                             | Missing parameter                 |  |
| 5                                             | Unrecognized keyword              |  |
| 6                                             | String error                      |  |
| 7                                             | Parameter cannot allowed          |  |
| 8                                             | Command String Too Long           |  |
| 9                                             | Query cannot allowed              |  |
| 10                                            | Missing Query mask                |  |
| 11                                            | Invalid parameter                 |  |
| 12                                            | Parameter syntax error            |  |
| 13                                            | Filename too long                 |  |

**MISCELLANEOUS** 

# COMM\_NET, CONET

Command /Query

**DESCRIPTION**The COMM\_NET command changes the IP

address of the oscilloscope's internal network

interface.

The COMM\_NET? query returns the IP address of

the oscilloscope's internal network interface.

COMM\_NET <ip\_add0>, <ip\_add1>, <ip\_add2>,

<ip\_add3>

 $< ip_add >:= 0 to 255$ 

QUERY SYNTAX COMM\_NET?

RESPONSE FORMAT COMM\_NET <ip\_add0>, <ip\_add1>, <ip\_add2>,

<ip\_add3>

**EXAMPLE** This instruction will change the IP address to

10.11.0.230:

Command message: CONET 10,11,0,230

#### **FUNCTION**

# COUNTER,COUN

Command /Query

**DESCRIPTION** The COUNTER command enables or disables the

cymometer display on the screen of instrument.

The response to the COUNTER? query indicates whether the cymometer is displayed on the screen

of instrument

COMMAND SYNTAX COUNTER <state>

< state > : = {ON, OFF}

**OUERY SYNTAX** COUNTER?

RESPONSE FORMAT COUNTER <state>

**EXAMPLE** The following command enables the cymometer

display

Command message:

COUN ON

#### Note:

This command is suitable for non-SPO models.

#### **ACQUISITION**

#### **COUPLING, CPL**

Command /Query

DESCRIPTION

The COUPLING command selects the coupling mode of the specified input channel.

The COUPLING? query returns the coupling mode of the specified channel.

COMMAND SYNTAX

<channel>: CouPLing <coupling>
<channel> : = {C1, C2, C3, C4}

<coupling> := {A1M, A50, D1M, D50, GND}

The A of the <coupling> is alternating current. The D of the <coupling> is direct current.1M and 50 is the impedance of input. Some series (CML) couldn't have the set of input impedance.

#### Note:

The options of <coupling> vary with models. If your oscilloscope is an SPO model, the options are {A1M, A50, D1M, D50, GND}, otherwise the options are {A1M, D1M, GND}.

**QUERY SYNTAX** 

<channel>: CouPLing?

RESPONSE FORMAT

<channel>: CouPLing <coupling>

**EXAMPLE** 

The following command sets the coupling of Channel 2 to  $50~\Omega DC$ :

Command message: C2: CPL D50

**CURSOR** 

### CURSOR\_AUTO,CRAU

Command

**DESCRIPTION** The CURSOR\_AUTO command changes the

cursor mode to auto mode.

COMMAND SYNTAX CRAU

**EXAMPLE** The following code changes the cursor mode to

auto mode

Command message:

CRAU

#### Note:

This command is suitable for non-SPO models.

## **CURSOR**

## **CURSOR\_MEASURE, CRMS**

Command /Query

DESCRIPTION

The CURSOR\_MEASURE command specifies the type of cursor or parameter measurement to be displayed

ispinyou

The CURSOR\_MEASURE? query indicates which cursors or parameter measurements are currently displayed.

COMMAND SYNTAX

CuRsor\_MeaSure <mode>

Format 1:

<mode>=:{OFF, ON}

Format 2:

<mode>=:{OFF, HREL, VREL, AUTO}

#### Note:

 If the oscilloscope doesn't have auto cursor, you should use format 1. OFF means manual mode, ON means track mode.

2.If the oscilloscope doesn't have auto cursor, you should use format 2. HREL means track mode, VREL means manual mode, AUTO means auto mode.

**QUERY SYNTAX** 

CuRsor\_MeaSure?

RESPONSE FORMAT

CuRsor\_MeaSure < mode>

**EXAMPLE** 

The following command determines cursor

function is turned off:

Command message: CRMS OFF

RELATED COMMANDS

CURSOR\_VALUE, PARAMETER\_VALUE

## **CURSOR**

# CURSOR\_SET, CRST Command /Query

#### DESCRIPTION

The CURSOR\_SET command allows the user to position any one of the eight independent cursors at a given screen location. The positions of the cursors can be modified or queried even if the required cursor is not currently displayed on the screen. When setting a cursor position, a trace must be specified, relative to which the cursor will be positioned.

The CURSOR\_SET? Query indicates the current position of the cursor(s). The values returned depend on the grid type selected.

|                                                     | Notation                                               |  |  |  |  |  |
|-----------------------------------------------------|--------------------------------------------------------|--|--|--|--|--|
| VREF                                                | The voltage-value of curA under                        |  |  |  |  |  |
| VREF                                                | manual cursor mode                                     |  |  |  |  |  |
| The Difft-val                                       | uThe constagretors mental cursor mother                |  |  |  |  |  |
|                                                     | manual cursor mode                                     |  |  |  |  |  |
| V <b>DRE</b> F                                      | The time value of curA under                           |  |  |  |  |  |
| The volt -va                                        | The volt -valuerantualin Burnoternoutenual cursor mode |  |  |  |  |  |
| TDIF                                                | The time value of curB under                           |  |  |  |  |  |
| TREF                                                | manual cursor mode                                     |  |  |  |  |  |
| Therefore value of sund value of annual author made |                                                        |  |  |  |  |  |
|                                                     | cursor mode                                            |  |  |  |  |  |
| TPADIF                                              | The time value of curB under Track                     |  |  |  |  |  |
| The time va                                         | valueur four Rounder manual cursor mode                |  |  |  |  |  |

#### COMMAND SYNTAX

<trace>:CuRsor\_SeT<cursor>,<position>[,<cursor
>,<position>,<pursor</pre>

```
<trace > := {C1, C2, C3, C4}
<cursor> :=
{ VREF,VDIF,TREF,TDIF,HRDF,HDIF}
<position>(horizontal): = {0.02 to 13.98 DIV }
<position>(vertical): = {0.02 to 7.98 DIV}
```

#### Note:

1. The horizontal position's value is related to the size of screen. For SPO models, the position's value is in the range of 0.02 to 13.98. And in non-SPO models it's in the range of -8 to 8. If the value is in the range of 0.02 to 13.98, you need

## **Digital Oscilloscopes Series**

add the unit (DIV) to the value.

2.The vertical position's value is related to the size of screen. For SPO models, the position's value is in the range of 0.02 to 7.98. And in non-SPO models it's in the range of -4 to 4. If the value is in the range of 0.02 to 7.98, you need add the unit (DIV) to the value.

**QUERY SYNTAX** <trace>: CuRsor\_SeT? [<cursor>, ...<cursor>]

<cursor> :=

{ VREF, VDIF, TREF, TDIF, HRDF, HDIF}

**RESPONSE FORMAT** <trace>:CuRsor\_SeT <cursor>, <position>[,

<cursor>, <position>, <cursor>, <position>]

**EXAMPLE** The following command positions the VREF

and VDIF cursors at +3 DIV and -1 DIV

respectively, using C1 as a reference:

Command message:

C1: CRST VREF, 3DIV, VDIF, -1DIV

RELATED COMMANDS CURSOR\_MEASURE,CURSOR\_VALUE,

PARAMETER VALUE

#### **CURSOR**

## CURSOR\_VALUE?, CRVA?

Query

#### DESCRIPTION

The CURSOR\_VALUE? Query returns the values measured by the specified cursors for a given trace. (The PARAMETER\_VALUE? query is used to obtain measured waveform parameter values.)

| Notation |                                                                                          |  |  |
|----------|------------------------------------------------------------------------------------------|--|--|
| HREL     | the cursor value under track cursor mode                                                 |  |  |
| VREL     | the dalta volt-value, curA volt_value<br>and curb volt_value under manual<br>cursor mode |  |  |

#### Note:

For non-SPO models, VREL is the dalta volt-value under manual cursor mode

**QUERY SYNTAX** 

<trace>: CuRsor\_Value? [<mode>,...<mode>] <trace> : = { C1, C2, C3, C4}

<mode> : = { C1, C2, C3, C4} <mode> : = { HREL, VREL }

RESPONSE FORMAT

<trace> : CuRsor\_Value HREL, <delta\_hori>,<delta\_vert>,<A->T>, <A->V>,<(delta\_vert)/(delta\_hori)>

<trace> : CuRsor Value VREL,<delta vert>

**EXAMPLE** 

The following query reads the dalta volt value under manual cursor mode (VREL) on Channel 2:

Command message: C2:CRVA? VREL

Response message:

C2:CuRsor\_Value VREL 1.00V

RELATED COMMANDS

CURSOR\_SET, PARAMETER\_VALUE

### SAVE/RECALL

## CSV\_SAVE, CSVS

Command /Query

#### DESCRIPTION

The CSV\_SAVE command selects the specified option of storing CSV format waveform.

The CSV\_SAVE? query returns the option of storing waveform data of CSV format.

### COMMAND SYNTAX

Format1:

CSV SAVE SAVE.<state>

The option SAVE is that if the waveform data is stored with parameter.

 $\langle \text{save} \rangle := \{ \text{OFF, ON} \}$ 

Format2:

CSV\_SAVE DD,<DD>,SAVE,<state>

The option DD is the data depth which is saved as. The option SAVE is that if the waveform data is stored with parameter.

<DD>: ={MAX, DIS} the meaning of MAX is saved as the maximum data depth. The meaning of DIS is saved as the date depth which is displayed on the screen

 $\langle \text{save} \rangle := \{ \text{OFF, ON} \}$ 

#### Note:

This command varies with models, so there are two formats. If your oscilloscope can set the data depth of CSV file which will be saved, you should use Format2, such as non-SPO models, otherwise you should use Format1

## **QUERY SYNTAX**

CSV\_SAVE?

RESPONSE FORMAT

CSV SAVE SAVE, <state>

EXAMPLE

The following command sets "para" save to off

Command message:

Format1:

CSV SAVE SAVE.OFF

Format2:

CSVS DD,DIS,SAVE,OFF

**FUNCTION** 

CYMOMETER, CYMT

**DESCRIPTION** The response to the CYMOMETER? query is the

value of cymometer which displaying on the screen of the instrument. When the signal frequency is less

than 10Hz, it returns 10Hz.

**QUERY SYNTAX** CYMOMETER?

RESPONSE FORMAT CYMOMETER <option>

**EXAMPLE** The following instruction returns the value of

cymometer which displaying on the screen of

the instrument.

Response message: CYMT 10Hz

## **MISCELLANEOUS**

## DATE

### Command /Query

DESCRIPTION

The DATE command changes the date/time of the

oscilloscope's internal real-time clock.

The command is only used in the CFL series

instrument.

COMMAND SYNTAX

DATE <day>, <month>, <year>, <hour>,

<minute>, <second>

< day > : = 1 to 31

<month> : = {JAN, FEB, MAR, APR, MAY, JUN,

JUL, AUG, SEP,OCT, NOV, DEC}

<year> : = 1990 to 2089
<hour> : = 0 to 23
<minute> : = 0 to 59
<second> : = 0 to 59

**QUERY SYNTAX** 

DATE?

RESPONSE FORMAT

DATE <day>, <month>, <year>, <hour>,

<minute>, <second>

**EXAMPLE** 

This instruction will change the date to NOV. 1, 2009 and the time to 14:38:16:

Command message:

DATE 1, NOV, 2009,14,38,16

STATUS DDR?

**DESCRIPTION** The DDR? Query reads and clears the contents of

the Device Dependent or device specific error Register (DDR). In the case of a hardware failure, the DDR register specifies the origin of the failure.

QUERY SYNTAX DDR?

RESPONSE FORMAT DDR <value>

<value> : = 0 to 65535

**EXAMPLE** The following instruction reads the contents of

the DDR register:

Command message:

DDR?

Response message:

DDR 0

**RELATED COMMANDS** ALL\_STATUS?,\*CLS

## **FUNCTION**

## **DEFINE, DEF**

Command /Query

**DESCRIPTION** The DEFINE command specifies the mathematical

expression to be evaluated by a function.

COMMAND SYNTAX DEFine EQN,'<equation>'

Note:

<equation> is the mathematical expression

| Function Equations                        |                |  |  |
|-------------------------------------------|----------------|--|--|
| <source1> + <source2></source2></source1> | Addition       |  |  |
| <source1> - <source2></source2></source1> | Subtraction    |  |  |
| <source1>*<source2></source2></source1>   | Multiplication |  |  |
| <source1>/<source2></source2></source1>   | Ratio          |  |  |
| FFT(source x)                             | FFT            |  |  |
| INTG(source x)                            | Integral       |  |  |
| DIFF(source x)                            | Differentiator |  |  |
| SQRT(source x)                            | Square Root    |  |  |

QUERY SYNTAX DEFine?

RESPONSE FORMAT DEFine EQN,'<equation>'

**EXAMPLE** Command message:

DEFine EQN,'C1\*C2'

**MASS STORAGE** 

# ${\bf DELETE\_FILE, DELF}$

Command

**DESCRIPTION** The DELETE\_FILE command deletes files from

the currently selected directory on mass storage.

COMMAND SYNTAX DELete\_File DISK, <device>, FILE,

'<filename>'

<device>: ={UDSK}

<filename>: = a file of specified directory and the specified file should up to eight characters.

**EXAMPLE** The following command deletes a front-panel

setup from the directory named SETUP in a USB

memory device:

Command message:

DELF DISK, UDSK, FILE, '/ SETUP

/001.SET'

RELATED COMMANDS DIRECTORY

## **MASS STORAGE**

## **DIRECTORY, DIR**

Command /Query

DESCRIPTION

The DIRECTORY command is used to manage the creation and deletion of file directories on mass storage devices. It also allows selection of the current working directory and listing of files in the directory.

The query response consists of a double-quoted string containing a DOS-like listing of the directory.

COMMAND SYNTAX

Directory DISK, <device>, ACTION, <action>,

'<directory>'

**QUERY SYNTAX** 

Directory? DISK, <device> [, '<directory>']

<device>: ={UDSK}

<action>: ={CREATE, DELETE}

< directory >: = A legal DOS path or filename. (This can include the '/' character to define the

root directory.)

RESPONSE FORMAT

DIRectory DISK, <device> "<directory>"

**EXAMPLE** 

The following asks for a listing of the directory of a USB memory device:

Command message: DIR? DISK, UDSK

Response message:

DIRectory DISK, UDSK,"A:

SDS1000X

BB.SET 2.00 KB

SDS00001.SET 2.00 KB SDS00002.SET 2.00 KB

3 File(s), 2 DIR(s)

RELATED COMMANDS

DELF

**DISPLAY** 

# DOT\_JOIN,DTJN

Command /Query

**DESCRIPTION** The DOT\_JOIN command controls the

interpolation lines between data points.

COMMAND SYNTAX DoT\_JoiN <state>

 $\langle \text{state} \rangle := \{\text{ON, OFF}\}$ 

QUERY SYNTAX DoT\_JoiN?

RESPONSE FORMAT DoT\_JoiN <state>

**EXAMPLE** The following instruction turns off the interpolation

lines:

Command message:

DTJN OFF

STATUS \*ESE

Command /Query

**DESCRIPTION** The \*ESE command sets the Standard Event Status

Enable register (ESE). This command allows one or more events in the ESR register to be reflected in the ESB summary message bit (bit 5) of the STB

register.

COMMAND SYNTAX \*ESE <value>

<value> : = 0 to 255

OUERY SYNTAX \*ESE?

RESPONSE FORMAT \*ESE <value>

**EXAMPLE** The following instruction allows the ESB bit to be

set if a user request (URQ bit 6, i.e. decimal 64) and/or a device dependent error (DDE bit 3, i.e. decimal 8) occurs. Summing these values yields the

ESE register mask 64+8=72.

Command message:

\*ESE 72

RELATED COMMANDS \*ESR

STATUS \*ESR?

Command /Query

**DESCRIPTION** The \*ESR? query reads and clears the contents of

the Event Status Register (ESR). The response represents the sum of the binary values of the

register bits 0 to 7.

**QUERY SYNTAX** \*ESR?

RESPONSE FORMAT \*ESER<value>

<value> : = 0 to 255

**EXAMPLE** The following instruction reads and clears the

contents of the ESR register:

Command message:

\*ESR?

Response message:

\*ESR 0

RELATED COMMANDS ALL\_STATUS, \*CLS, \*ESE

## ADDITIONAL INFORMATION

| Standard Event Status Register (ESR) |           |          |                  |                                        |      |  |  |
|--------------------------------------|-----------|----------|------------------|----------------------------------------|------|--|--|
| Bit                                  | Bit Value | Bit Name | Description Note |                                        | Note |  |  |
| 15~<br>8                             |           |          | 0                | reserved by IEEE 488.2                 |      |  |  |
| 7                                    | 128       | PON      | 1                | Power off-to-ON transition as occurred | (1)  |  |  |
| 6                                    | 64        | URQ      | 1                | User Request has been issued           | (2)  |  |  |
| 5                                    | 32        | CME      | 1                | Command parser Error has been detected | (3)  |  |  |
| 4                                    | 16        | EXE      | 1                | Execution Error detected               | (4)  |  |  |
| 3                                    | 8         | DDE      | 1                | Device specific Error occurred         | (5)  |  |  |
| 2                                    | 4         | QYE      | 1                | Query Error occurred                   | (6)  |  |  |
| 1                                    | 2         | RQC      | 1                | Instrument never requests bus control  | (7)  |  |  |
| 0                                    | 1         | OPC      | 1                | Instrument never requests bus control  | (8)  |  |  |

#### Notes

- (1) The Power On (PON) bit is always turned on (1) when the unit is powered up.
- (2) The User Request (URQ) bit is set true (1) when a soft key is pressed. An associated register URR identifies which key was selected. For further details refer to the URR? query.
- (3) The CoMmand parser Error bit (CME) is set true (1) whenever a command syntax error is detected. The CME bit has an associated CoMmand parser Register (CMR) which specifies the error code. Refer to the query CMR? for further details.
- (4) The EXecution Error bit (EXE) is set true (1) when a command cannot be executed due to some device condition (e.g. oscilloscope in local state) or a semantic error. The EXE bit has an associated Execution Error Register (EXR) which specifies the error code. Refer to query EXR? for further details.
- (5) The Device specific Error (DDE) is set true (1) whenever a hardware failure has occurred at power-up, or execution time, such as a channel overload condition, a trigger or a timebase circuit defect. The origin of the failure may be localized via the DDR? or the self test \*TST? query.
- (6) The Query Error bit (QYE) is set true (1) whenever (a) an attempt is made to read data from the Output Queue when no output is either present or pending, (b) data in the Output Queue has been lost, (c) both output and input buffers are full (deadlock state), (d) an attempt is made by the controller to read before having sent an <END>, (e) a command is received before the response to the previous query was read (output buffer flushed).
- (7) The ReQuest Control bit (RQC) is always false (0), as the oscilloscope has no GPIB controlling capability.
- (8) The OPeration Complete bit (OPC) is set true (1) whenever \*OPC has been received, since commands and queries are strictly executed in sequential order. The oscilloscope starts processing a command only when the previous command has been entirely executed.

STATUS EXR?

**DESCRIPTION** The EXR? query reads and clears the contents of

the Execution error Register (EXR). The EXR register specifies the type of the last error detected

during execution.

**QUERY SYNTAX** EXR?

RESPONSE FORMAT EXR < value>

<value>: = to

**EXAMPLE** The following instruction reads the contents of the

EXR register:

Command message:

EXR?

Response message (if no fault):

EXR 0

RELATED COMMANDS ALL\_STATUS, \*CLS

## ADDITIONAL INFORMATION

| Execution Error Status Register Structure (EXR) |                                                                                                    |  |  |  |
|-------------------------------------------------|----------------------------------------------------------------------------------------------------|--|--|--|
| Value                                           | Description                                                                                                    |  |  |  |
| 21                                              | Permission error. The command cannot be executed in local mode.                                                                                             |  |  |  |
| 22                                              | Environment error. The instrument is not configured to correctly process a command. For instance, the oscilloscope cannot be set to RIS at a slow timebase. |  |  |  |
| 23                                              | Option error. The command applies to an option which has not been installed.                                                                                |  |  |  |
| 25                                              | Parameter error. Too many parameters specified.                                                                                                    |  |  |  |
| 26                                              | Non-implemented command.                                                                                                    |  |  |  |
| 32                                              | Waveform descriptor error. An invalid waveform descriptor has been detected.                                                                                |  |  |  |
| 36                                              | Panel setup error. An invalid panel setup data block has been detected.                                                                                     |  |  |  |
| 50                                              | No mass storage present when user attempted to access it.                                                                                                   |  |  |  |
| 53                                              | Mass storage was write protected when user attempted to create, or a file, to delete a file, or to format the device.                                       |  |  |  |
| 58                                              | Mass storage file not found.                                                                                                    |  |  |  |
| 59                                              | Requested directory not found.                                                                                                    |  |  |  |
| 61                                              | Mass storage filename not DOS compatible, or illegal filename.                                                                                              |  |  |  |
| 62                                              | Cannot write on mass storage because filename already exists.                                                                                               |  |  |  |

**MASS STORAGE** 

**FILENAME, FLNM** 

Command /Query

**DESCRIPTION** The FILENAME command is used to change the

default filename given to any traces, setups and hard copies when they are being stored to a mass

storage device.

COMMAND SYNTAX FiLeNaMe TYPE, <type>, FILE, '<filename>'

<type>:={ C1,C2,C3, C4, SETUP,TA, TB, TC, TD,

HCOPY}

<filename> : = an alphanumeric string of up to 8

characters forming a legal DOS filename.

Note:

The file's extension can be specified automatically

by the oscilloscope.

**QUERY SYNTAX** FiLeNaMe? TYPE, <type>

 $\langle \text{type} \rangle := \{ \text{ALL, C1, C2, C3, C4, SETUP, TA, TB, } \}$ 

TC, TD, HCOPY}

**RESPONSE FORMAT** FiLeNaMe TYPE, <type>, FILE, "<filename>"

[,TYPE, <type>, FILE, "<filename>"...]

**EXAMPLE** The following command designates channel 1

waveform files to be "TESTWF.DAV":

Command message:

FLNM TYPE, C1, FILE, 'TESTWF'

RELATED COMMANDS DIRECTORY, DELETE\_FILE

## **Digital Oscilloscopes Series**

MASS STORAGE FRAME\_PARAM, FPAR
Query

**DESCRIPTION** The FRAME\_PARAM command is used to get

frame param include descriptor name, product name, the total number of frames and so on.

**OUERY SYNTAX** FPAR?

**Note:** This command is used with the history

function.

**RESPONSE FORMAT** The format of the response is binary.

**EXAMPLE** The following command gets the frame

parameters:

Command message:

FPAR?

## **MASS STORAGE**

## FRAME\_SET, FRAM

Command

**DESCRIPTION** The FRAME\_SET command is used to set history

current frame number.

COMMAND SYNTAX FRAM <frame\_num>

Frame\_num = 0 to the max frame number

Note: This command is used with the history

function.

**EXAMPLE** The following command sets current frame number

to 50:

Command message:

FRAM 50

## **ACQUISITION**

# FORCE\_TRIGGER,FRTR

Command

**DESCRIPTION** Causes the instrument to make one acquisition.

COMMAND SYNTAX FoRce\_TRigger

**EXAMPLE** Either of the following pairs of instructions make

one acquisition:

Command message1:

TRMD SINGLE;ARM;FRTR

Command message2: TRMD STOP;ARM;FRTR

MASS STORAGE FRAME\_TIME, FTIM
Query

**DESCRIPTION** The FRAME\_TIME command is used to get

current frame Acq. Time.

**QUERY SYNTAX** FTIM?

Note: This command is used in history function

opening.

**RESPONSE FORMAT** The format of response is binary.

**EXAMPLE** The following query reads the current frame

Acq.Time.

Command message:

FTIM?

**MASS STORAGE** 

FORMAT\_VDISK, FVDISK

Query

DESCRIPTION

The FORMAT\_VDISK? query reads the capability

of the USB memory device.

**QUERY SYNTAX** 

Format\_VDISK?

RESPONSE FORMAT

Format\_VDISK <capability>

<capability>:= the capability of the USB memory

device.

EXAMPLE

The following query reads the capability of the

USB device.

Command message: Format\_VDISK?

Response message:

Format\_VDISK 963 MB

#### **FUNCTION**

## FFT\_WINDOW,FFTW

Command /Query

**DESCRIPTION** The FFT\_WINDOW command selects the window

of FFT(Fast Fourier Transform algorithm).

The response to the FFT\_WINDOW? query

indicates current window of FFT

COMMAND SYNTAX FFT\_WINDOW < window>

<window > : = {RECT,BLAC,HANN,HAMM}

RECT is short for rectangle. BLAC is short for Blackman. HANN is short for hanning. HAMM is short for hamning

QUERY SYNTAX FFT\_WINDOW?

RESPONSE FORMAT FFT\_WINDOW,<window>

**EXAMPLE** The following command sets the FFT window to

hamming:

Command message: FFTW HAMM

**FUNCTION** 

FFT\_ZOOM,FFTZ

Command /Query

**DESCRIPTION** The FFT\_ZOOM command selects the specified

zoom of FFT.

The response to the FFT\_ZOOM? query indicates

current zoom in/out of FFT.

COMMAND SYNTAX FFT\_ZOOM <zoom>

 $< zoom > := \{1,2,5,10\}$ 

**QUERY SYNTAX** FFT\_ZOOM?

RESPONSE FORMAT FFT\_ZOOM,<zoom>

**EXAMPLE** The following command sets the zoom factor of

FFT to 1X:

Command message:

FFTZ 1

FUNCTION FFT\_SCALE,FFTS

Command /Query

**DESCRIPTION** The FFT\_SCALE command selects the specified

scale of FFT (Fast Fourier Transform algorithm).

The response to the FFT\_SCALE? query indicates

current vertical scale of FFT waveform.

COMMAND SYNTAX FFT\_SCALE <scale>

< scale > : = {VRMS,DBVRMS}

**QUERY SYNTAX** FFT\_SCALE?

RESPONSE FORMAT FFT\_SCALE, < scale >

**EXAMPLE** The following command turns the vertical scale of

FFT to dBVrms:

Command message: FFTS DBVRMS

**FUNCTION** 

## FFT\_FULLSCREEN,FFTF

Command /Query

**DESCRIPTION** The FFT\_FULLSCREEN command enables or

disables to display the FFT waveform full screen.

The response to the FFT\_FULLSCREEN? query indicates whither the FFT waveform is full screen

displayed.

COMMAND SYNTAX FFT\_FULLSCREEN <state>

< state > : = {ON,OFF}

**OUERY SYNTAX** FFT\_FULLSCREEN?

RESPONSE FORMAT FFT\_FULLSCREEN < state >

**EXAMPLE** The following command enables to display the FFT

waveform full screen:

Command message:

FFTF ON

FUNCTION FILTER,FILT
Command /Query

**DESCRIPTION** The FILTER command enables or disables filter of

the specified trace.

The response to the FILTER? query indicates

whether the filter of specified trace is enabled.

COMMAND SYNTAX <channel>:FILTER <state>

<channel> : = {C1,C2,C3,C4}

<state> : = {ON,OFF}

**QUERY SYNTAX** <channel>:FILTER?

RESPONSE FORMAT <channel>:FILTER <state>

**EXAMPLE** The following command enables the filter of

channel 1:

Command message:

C1:FILT ON

RELATED COMMANDS FILTS

#### Note:

This command is suitable for non-SPO models.

## **FUNCTION**

# FILT\_SET,FILTS

Command /Query

**DESCRIPTION** The FILT\_SET command selects the specified type

of filter, and sets the limit value of filter.

The response to the FILT\_SET? query indicates

current parameter of the filter.

COMMAND SYNTAX <channel>:FILT\_SET

imit> : = {UPPLIMIT,LOWLIMIT}

Note:

 $1.\ LP\ is\ low-pass,\ HP\ is\ high-pass,\ BP\ is\ band-pass,$ 

BR is band-reject.

2. If seted the imit>, the <type> must be related.

OUERY SYNTAX <channel>: FILT\_SET?

RESPONSE FORMAT <channel>:FILTER TYPE,<type>,dimit,dimit

value >

**EXAMPLE** The following command changes the type of filter

to band-pass, and sets the up-limit to 200 KHz and

the low-limit to 100 KHz:

Command message: C1:FILTS TYPE,BP,

UPPLIMIT,200KHz,LOWLIMIT,100KHz

### RELATED COMMANDS FILT

#### Note:

This command is suitable for non-SPO models.

**DISPLAY** 

GRID\_DISPLAY,GRDS

Command /Query

**DESCRIPTION** The GRID\_DISPLAY command selects the

type of the grid which is used to display.

The response to the GRID\_DISPLAY? query

indicates current type of the grid.

COMMAND SYNTAX GRID\_DISPLAY <type>

< type > : = {FULL,HALF,OFF}

**QUERY SYNTAX** GRID\_DISPLAY?

**RESPONSE FORMAT** GRID\_DISPLAY < type >

**EXAMPLE** The following command changes the type of grid to

full grid:

Command message: GRID\_DISPLAY FULL

#### **WAVEFORMTRANS**

## GET\_CSV,GCSV Query

#### DESCRIPTION

The response to the GET\_CSV? Query indicates current waveform of CSV format

The GET\_CSV? query has options to set. They are the same as the options of CSVS.

## **QUERY SYNTAX**

Format1:

GET\_CSV? SAVE.<state>

The option SAVE sets the CSV save state.

 $\langle state \rangle := \{OFF,ON\}$ 

Format2:

GET\_CSV? DD,<DD>,SAVE,<state>

The option DD is the data depth of the CSV format waveform.

The option SAVE sets the CSV save state.

 $\langle DD \rangle$ : ={MAX, DIS}

MAX sets the CSV waveform depth to maximum. DIS sets the CSV waveform depth equal to the displayed on the screen.

 $\langle state \rangle := \{OFF,ON\}$ 

#### Note:

This command varies with models, so there are two formats. If you oscilloscope can set the data depth of CSV file which will be saved, you should use Format 2, otherwise you should use Format 1.

#### RESPONSE FORMAT

The waveform data of CSV format

#### **EXAMPLE**

The following command transfers the waveform data of CSV format to the controller. It has parameter information.

Command message:

Foramt1:

GET\_CSV? SAVE,ON

## **Digital Oscilloscopes Series**

Foramt2: GET\_CSV? DD,DIS,SAVE,ON

## **DISPLAY**

## **HOR\_MAGNIFY, HMAG**

Command /Query

DESCRIPTION

The HOR\_MAGNIFY command horizontally expands the selected expansion trace by a specified factor. Magnification factors not within the range of permissible values will be rounded off to the closest legal value.

If the specified factor is too large for any of the expanded traces (depending on their current source), it is reduced to an acceptable value and only then applied to the traces. The VAB bit (bit 2) in the STB register is set when a factor outside the legal range is specified.

The HOR\_MAGNIFY query returns the current magnification factor for the specified expansion function.

COMMAND SYNTAX

<exp\_trace>: Hor\_MAGnify <factor>
<exp\_trace>: = {TA, TB, TC, TD}

<factor>: = 1 to 2,000,000 The range of <factor> is related to the current timebase and the range of the

timebase.

**QUERY SYNTAX** 

<exp\_trace> : Hor\_MAGnify?

RESPONSE FORMAT

<exp\_trace>: Hor\_MAGnify <factor>

EXAMPLE

The following instruction horizontally magnifies

Trace A (TA) by a factor of 5:

Command message: TA: HMAG 5.00

RELATED COMMANDS

**HPOS** 

#### **DISPLAY**

## HOR POSITION, HPOS

Command /Query

#### DESCRIPTION

The HOR\_POSITION command horizontally positions the geometric center of the intensified zone on the source trace. Allowed positions range from division -7 to 7. If this would cause the horizontal position of any expanded trace to go outside the left or right screen boundaries, the difference of positions is adapted and then applied to the traces.

The VAB bit (bit 2) in the STB register is set if a value outside the legal range is specified.

The HOR\_POSITION query returns the position of the geometric center of the intensified zone on the source trace.

### COMMAND SYNTAX

<exp\_trace>: Hor\_POSition <hor\_position>
<exp\_trace>: = {TA, TB, TC, TD}

The range of the value is related to the size of the screen. The range of the <hor\_position> is related to the magnification factors of command HMAG. While the range after magnifying beyond the screen could display, it will be adjusted to the proper

value.

**QUERY SYNTAX** 

<exp\_trace>: Hor\_POSition?

<hor position>: = -7 to 7 DIV

RESPONSE FORMAT

<exp\_trace>: Hor\_POSition <hor\_position>

**EXAMPLE** 

The following instruction positions the center of the intensified zone on the trace currently viewed

by Trace A (TA) at division 3:

Command message: TA: HPOS 3

#### RELATED COMMANDS

HMAG

HARD COPY

# HARDCOPY\_SETUP, HCSU

Command /Query

**DESCRIPTION** The HARDCOPY\_SETUP command configures

the instrument's hard-copy driver.

COMMAND SYNTAX HCSU PSIZE, <page\_size>,

ISIZE, <image\_size>,

FORMAT, <format>, BCKG, <bckg>, PRTKEY, <printkey>

<page\_size> :={ DEFAULT}

<printkey>:={SAVE,PRINT}

<format> : = {PORTRAIT, LANDSCAPE}

<br/><bckg> : = {BLACK, WHITE}

<image\_size>:={DEFAULT,A4,LETTER}.

**QUERY SYNTAX** HCSU?

RESPONSE FORMAT HCSU PSIZE, <page\_size>, ISIZE, <image\_size>,

FORMAT, <format>, BCKG, <bckg>, PRTKEY,

<printkey>

**EXAMPLE** The following example selects PORTRAIT

format, sets the size of the image to "6\*8CM":

Command message:

HCSU ISIZE, 6\*8CM, FORMAT, PORTRAIT

RELATED COMMANDS SCDP

### **MISCELLANEOUS**

\*IDN?
Query

DESCRIPTION

The \*IDN? query is used for identification purposes. The response consists of four different fields providing information on the manufacturer, the scope model, the serial number and the firmware revision level.

**QUERY SYNTAX** 

\*IDN?

RESPONSE FORMAT

\*IDN SIGLENT, <model>, <serial\_number>, <firmware level>

<model> := A eleven characters model identifier <serial\_number> := A 14-digit decimal code <firmware\_level> := similar to k.xx.yy.zz

**EXAMPLE** 

This example issues an identification request to the scope:

Command message:

\*IDN?

Response message:

\*IDN SIGLENT SDS1102CML,SDS00002110025,

3.01.01.22

## **ACQUISITION**

**ILVD** 

Command/Query

**DESCRIPTION** The INTERLEAVED command enables or disables

random interleaved sampling (RIS) for timebase settings where both single shot and RIS mode are

available.

The response to the INTERLEAVED? Query

indicates whether the oscilloscope is in RIS mode.

COMMAND SYNTAX InterLeaVeD <mode>

<mode> : = {ON, OFF}

OUERY SYNTAX InterLeaVeD?

RESPONSE FORMAT InterLeaVeD <mode>

**EXAMPLE** The following instructs the oscilloscope to use

RIS mode:

Command message:

ILVD ON

RELATED COMMANDS TIME\_DIV, TRIG\_MODE

Note:

This command is suitable for non-SPO models.

# **INTENSITY, INTS**

Command/Query

#### DESCRIPTION

The INTENSITY command sets the intensity level of the grid or the trace.

The intensity level is expressed as a percentage (PCT). A level of 100 PCT corresponds to the maximum intensity whilst a level of 0 PCT sets the intensity to its minimum value. (The minimum value of the trace is 30 PCT)

The response to the INTENSITY? Query indicates the grid and trace intensity levels.

### COMMAND SYNTAX

INTenSity GRID, <value>, TRACE, <value> <value> : = 0(or 30) to 100 [PCT]

#### Note:

- Parameters are grouped in pairs. The first of the pair names the variable to be modified, whilst the second gives the new value to be assigned. Pairs may be given in any order and be restricted to those variables to be changed.
- 2. The suffix PCT is optional.

## **QUERY SYNTAX**

INTenSity?

#### RESPONSE FORMAT

INTenSity TRACE, <value>, GRID, <value>

### **EXAMPLE**

The following instruction enables remote control of the intensity, and changes the grid intensity level to 75%:

Command message: INTS GRID, 75

STATUS INR?

**DESCRIPTION** The INR? query reads and clears the contents of

the INternal state change Register (INR). The INR register (table below) records the completion of various internal operations and state transitions.

Note:

3. This command only supports 0 bit and 13 bit.

QUERY SYNTAX INR?

RESPONSE FORMAT INR <value>

<value> : = 0 to 65535

**EXAMPLE** If we send INR? query after triggering the INR

register:

Command message 1:

INR?

Response message 1:

INR 8913

If we send INR? query while the instrument hasn't

triggered vet(ARM), the INR register:

Command message 2:

INR?

Response message 2:

INR 8912

If we send INR? query after have sent a INR? query and the mode of the instrument is STOP the INR

register:

Command message 3:

INR?

Response message 3:

INR 0

# **Digital Oscilloscopes Series**

If we send INR? query while there is no trigger then trigger and finally send another INR? query the INR register:

Command message 4:

INR?

Response message 4:

INR 1

## RELATED COMMANDS

ALL\_STATUS?,\*CLS

| Internal State Register Structure (INR) |       |             |                                                                |  |  |  |  |  |  |  |
|-----------------------------------------|-------|-------------|----------------------------------------------------------------|--|--|--|--|--|--|--|
| Bi                                      | Bit   | Description |                                                                |  |  |  |  |  |  |  |
| t                                       | Value |             |                                                                |  |  |  |  |  |  |  |
| 15                                      |       | 0           | Reserved for future use                                        |  |  |  |  |  |  |  |
|                                         |       |             |                                                                |  |  |  |  |  |  |  |
| 14                                      |       |             |                                                                |  |  |  |  |  |  |  |
| 13                                      | 8192  | 1           | Trigger is ready                                               |  |  |  |  |  |  |  |
| 12                                      | 4096  | 1           | Pass/Fail test detected desired outcome                        |  |  |  |  |  |  |  |
| 11                                      | 2048  | 1           | Waveform processing has terminated in Trace D                  |  |  |  |  |  |  |  |
| 10                                      | 1024  | 1           | Waveform processing has terminated in Trace C                  |  |  |  |  |  |  |  |
| 9                                       | 512   | 1           | Waveform processing has terminated in Trace B                  |  |  |  |  |  |  |  |
| 8                                       | 256   | 1           | Waveform processing has terminated in Trace A                  |  |  |  |  |  |  |  |
| 7                                       | 128   | 1           | A memory card, floppy or hard disk exchange has been detected  |  |  |  |  |  |  |  |
| 6                                       | 64    | 1           | Memory card, floppy or hard disk has become full in "AutoStore |  |  |  |  |  |  |  |
|                                         |       |             | Fill" mode                                                     |  |  |  |  |  |  |  |
| 5                                       | 32    | 0           | Reserved for LeCroy use                                        |  |  |  |  |  |  |  |
| 4                                       | 16    | 1           | A segment of a sequence waveform has been acquired             |  |  |  |  |  |  |  |
| 3                                       | 8     | 1           | A time-out has occurred in a data block transfer               |  |  |  |  |  |  |  |
| 2                                       | 4     | 1           | A return to the local state is detected                        |  |  |  |  |  |  |  |
| 1                                       | 2     | 1           | A screen dump has terminated                                   |  |  |  |  |  |  |  |
| 0                                       | 1     | 1           | A new signal has been acquired                                 |  |  |  |  |  |  |  |

# **INVERTSET, INVS**

Command/Query

**DESCRIPTION** The INVERTSET command inverts the specified

traces or the math waveform.

The response to the INVERTSET? query indicates

whether the specified waveform is inverted or not.

COMMAND SYNTAX <trace>:INVERTSET < state >

 $< \text{trace} > := \{C1,C2,C3,C4,MATH\}$ 

< state >:= {ON,OFF}

**OUERY SYNTAX** <trace>:INVERTSET?

RESPONSE FORMAT <trace>:INVERTSET < state >

**EXAMPLE** The following instruction inverts the trace of

channel 1:

Command message: C1:INVS ON

### **MISCELLANEOUS**

## LOCK, LOCK

Command/Query

DESCRIPTION

The LOCK command enables or disables the panel

keyboard of the instrument.

When any command or query is executed in either local or remote state, the functions of the panel keys except "FORCE" are not available. When the panel keyboard of the instrument is locked, press the "FORCE" key to enable the manual keyboard

functions.

The LOCK? query returns the status of the panel

keyboard of the instrument.

COMMAND SYNTAX

LOCK < state> < state>:= {ON,OFF}

**QUERY SYNTAX** 

LOCK?

RESPONSE FORMAT

LOCK < state>

**EXAMPLE** 

The following instruction enables the functions of

the panel keys:

Command message:

LOCK ON

DISPLAY MENU, MENU

Command/Query

**DESCRIPTION** The MENU command enables or disables to display

the menu.

The response to the MENU? query indicates

whether the menu is displayed.

COMMAND SYNTAX MENU < state>

<state>:= {ON,OFF}

**QUERY SYNTAX** MENU?

RESPONSE FORMAT MENU < state>

**EXAMPLE** The following instruction enables the display of the

menu:

Command message:

MENU ON

### Note:

This command is suitable for non-SPO models.

### **ACQUISITION**

# MATH\_VERT\_POS, MTVP

Command/Query

### DESCRIPTION

The MATH\_VERT\_POS command controls the vertical position of the math waveform with specified source.

The FFT waveform isn't included. But we have another command which called VPOS to control its vertical position.

The response to the MATH\_VERT\_POS? query indicates the value of the vertical position of the math waveform.

### COMMAND SYNTAX

MATH\_VERT\_POS <position>
cyposition>:= the position is related to the position of the screen center. For example, if we set the position of MTVP to 50. The math waveform will be displayed 1 grid up to the vertical center of the screen. Namely one grid is 50.

**QUERY SYNTAX** 

MATH VERT POS?

RESPONSE FORMAT

MATH\_VERT\_POS < position >

EXAMPLE

The following instruction changes the vertical position of the math waveform to 1 grid up to the screen vertical centre:

Command message:

MTVP 50

### **ACQUISITION**

# MATH\_VERT\_DIV, MTVD

Command/Query

DESCRIPTION

The MATH\_VERT\_DIV command controls the vertical sensitivity of the math waveform of the specified source. We can only set the value of existing math waveforms.

The FFT waveform isn't included.

The response to the MATH\_VERT\_DIV? query indicates the specified scale of math waveform of specified source.

COMMAND SYNTAX

MATH\_VERT\_DIV < scale > < scale >:= 1PV/div ~ 100V/div.

**OUERY SYNTAX** 

MATH\_VERT\_DIV?

RESPONSE FORMAT

MATH\_VERT\_DIV < scale >

**EXAMPLE** 

The following instruction changes the vertical sensitivity of the math waveform of the specified

source to 1V/div:

Command message:

MTVD 1V

#### **FUNCTION**

# MEMORY\_SIZE, MSIZ

Command /Query

**DESCRIPTION** The MEMORY\_SIZE command sets the maximum

depth of memory.

The response to the MEMORY\_SIZE? query the

maximal depth of memory.

COMMAND SYNTAX MEMORY\_SIZE <size>

<size>:= {7K, 14K, 70K, 140K, 700K,

1.4M,7M,14M}

**QUERY SYNTAX** MEMORY\_SIZE?

RESPONSE FORMAT MEMORY\_SIZE <size>

**EXAMPLE** The following instruction sets the maximum depth

of memory to 14M.

Command message:

MSIZ 14M

#### Note:

This command is suitable for SPO models.

## **FUNCTION**

# **MEASURE DELAY, MEAD**

Command/Query

DESCRIPTION

The MEASURE\_DELY command selects the type

of delay measure.

The response to the MEASURE DELY? query

indicates the type of delay measure.

COMMAND SYNTAX

MEASURE\_DELAY <type>,<source>

<source>:= {C1-C2, C1-C3, C1-C4, C2-C3, C2-C4,

C3-C4}

<type>:={PHA,FRR,FRF,FFR,FFF,LRR,LRF,LFR,

LFF,SKEW}

The PHA is phase, the others are the same as the specified type of the instrument's delay

measure.

**QUERY SYNTAX** 

**EXAMPLE** 

<source>:MEAsure\_Delay? <type>

RESPONSE FORMAT

<source>:MEAD <type>,<value>

The following instruction sets the type of delay measure to phase between C1 and C2.

Command message: MEAD PHA,C1-C2

### **ACQUISITION**

## OFFSET, OFST Command/Query

**DESCRIPTION** The OFFSET command allows adjustment of the

vertical offset of the specified input channel. The maximum ranges depend on the fixed sensitivity

setting.

If an out-of-range value is entered, the oscilloscope is set to the closest possible value and the VAB bit

(bit 2) in the STB register is set.

The OFFSET? query returns the offset value of the

specified channel.

COMMAND SYNTAX <channel>: OFfSeT <offset>

<channel> : = {C1, C2, C3,C4}

<offset> : = See the oscilloscope's specifications.

**QUERY SYNTAX** <channel>: OFfSeT?

RESPONSE FORMAT <channel>: OFfSeT <offset>

**EXAMPLE** The following command sets the offset of Channel

2 to -3 V:

Command message: C2: OFST -3V

STATUS \*OPC

Command/Query

DESCRIPTION

The \*OPC (OPeration Complete) command sets to true the OPC bit (bit 0) in the standard Event Status Register (ESR). This command has no other effect on the operation of the oscilloscope because the instrument starts parsing a command or query only after it has completely processed the previous command or query.

The \*OPC? query always responds with the ASCII character "1" because the oscilloscope only responds to the query when the previous command has been entirely executed.

COMMAND SYNTAX

\*OPC

**QUERY SYNTAX** 

\*OPC?

RESPONSE FORMAT

\*OPC 1

# **MISCELLANEOUS**

\*OPT?
Query

**DESCRIPTION** The \*OPT? query identifies the installed

oscilloscope options. The response consists of a series of response fields listing all the installed

options.

OUERY SYNTAX \*OPT?

RESPONSE FORMAT \*OPT <option>

Note:

If no option is present, the character 0 will be

returned.

EXAMPLE: The following instruction queries the

installed options:

\*OPT?

Return: \*OPT RS232,NET,USBTMC

CURSOR PARAMETER\_CLR, PACL

Command

**DESCRIPTION** The PARAMETER\_CLR command clears the P/F

test counter and starts it again at 0.

COMMAND SYNTAX PArameter\_CLr

RELATED COMMANDS PARAMETER\_VALUE PFDD

CURSOR PARAMETER\_CUSTOM, PACU

Command/Query

**DESCRIPTION** The PARAMETER\_CUSTOM command controls

the parameters that have customizable qualifiers.

Note:

The measured value of a parameter setup with

PACU can be read by using PAVA?

RISE,FALL,WID,DUTY,NDUTY, ALL}

<qualifier> : = { C1,C2,C3,C4 }

Measurement qualifier specific to each(source

option)

**EXAMPLE** Command Example PACU PKPK, C1

RELATED COMMANDS PARAMETER\_CLR, PARAMETER\_VALUE

CURSOR PARAMETER\_VALUE?, PAVA?

Query

**DESCRIPTION** The PARAMETER\_VALUE query returns the

measurement values.

QUERY SYNTAX <a href="mailto:crace">ctrace</a>:PArameter\_VAlue? [<parameter>, ... ,

<parameter>]

<trace>: = { C1, C2, C3, C4}

<parameter> : = See table of parameter names on

previous table.

RESPONSE FORMAT <a href="mailto:reace">trace</a>: PArameter\_VAlue <a href="parameter">parameter</a>, <value>

[, ..., <parameter>,<value>]

**EXAMPLE** The following query reads the rise time of

Channel 2

Command message: C2: PAVA? RISE

Response message: C2: PAVA RISE, 3.6E-9S

RELATED COMMANDS CURSOR\_MEASURE, CURSOR\_SET,

PARAMETER\_CUSTOM

See the table on the following page for all of the parameters:

# **Digital Oscilloscopes Series**

| Parameters Available on All Models                       |                                                                 |              |       |                     |             |                                                                |  |  |  |  |
|----------------------------------------------------------|-----------------------------------------------------------------|--------------|-------|---------------------|-------------|----------------------------------------------------------------|--|--|--|--|
| ALL                                                      | all parameters                                                  | NDUTY        | Z     | negative duty cycle |             |                                                                |  |  |  |  |
| AMPL                                                     | amplitude                                                       | NWID         |       | negative width      |             |                                                                |  |  |  |  |
| BASE                                                     | base                                                            | OVSN         |       | negative overshoot  |             |                                                                |  |  |  |  |
| CMEAN                                                    | mean for cyclic waveform                                        | OVSP         |       | positive overshoot  |             |                                                                |  |  |  |  |
| CRMS                                                     | root mean square for cyclic part of wavefor                     | PKPK         |       | peak-to-peak        |             |                                                                |  |  |  |  |
| DUTY                                                     | duty cycle                                                      | PER          |       | period              |             |                                                                |  |  |  |  |
| FALL                                                     | ALL falltime                                                    |              |       | RPRE                |             | (Vmin-Vbase)/ Vamp<br>before the waveform<br>rising transition |  |  |  |  |
| FREQ                                                     | frequency                                                       | PWID positiv |       | positive w          | vidth       |                                                                |  |  |  |  |
| FPRE                                                     | (Vmin-Vbase)/ Vamp<br>before the waveform<br>falling transition | RMS          |       | root mean square    |             |                                                                |  |  |  |  |
| MAX                                                      | maximum                                                         | RISE         |       | risetime            |             |                                                                |  |  |  |  |
| MIN                                                      | minimum                                                         | TOP          |       | top                 |             |                                                                |  |  |  |  |
| MEAN                                                     | MEAN mean                                                       |              |       |                     | width       |                                                                |  |  |  |  |
| Custom Parameters Defined using PARAMETER_CUSTOM Command |                                                                 |              |       |                     |             |                                                                |  |  |  |  |
| CUST1                                                    | CUST2                                                           | CU           | CUST3 |                     | CUST4 CUST5 |                                                                |  |  |  |  |

### **ACQUISITION**

# PEAK\_DETECT, PDET

Command /Query

**DESCRIPTION** The PEAK\_DETECT command switches ON

or OFF the peak detector built into the acquisition

system.

The PEAK\_DETECT? query returns the current

status of the peak detector.

COMMAND SYNTAX Peak\_DETect <state>

 $\langle state \rangle := \{ON, OFF\}$ 

**QUERY SYNTAX** Peak\_DETect?

RESPONSE FORMAT PDET <state>

**EXAMPLE** The following instruction turns on the peak

detector:

Command message:

PDET ON

PERSIST, PERS

Command /Query

**DESCRIPTION** The PERSIST command enables or disables the

persistence display mode.

COMMAND SYNTAX PERSist < mode>

<mode>: = {ON, OFF}

QUERY SYNTAX PERSist?

RESPONSE FORMAT PERSist < mode>

**EXAMPLE** The following code turns the persistence display

ON:

Command message:

PERS ON

RELATED COMMANDS PERSIST\_SETUP

# PERSIST\_SETUP, PESU

Command /Query

**DESCRIPTION** The PERSIST\_SETUP command selects the

persistence duration of the display, in seconds,in

persistence mode.

The PERSIST\_SETUP? query indicates the current

status of the persistence.

COMMAND SYNTAX PErsist\_SetUp <time>

<time>: = {1, 5, 10, 30,Infinite}

Note:

The options of time are the same as your

oscilloscope.

OUERY SYNTAX PErsist\_SetUp?

RESPONSE FORMAT PErsist\_SetUp <time>

**EXAMPLE** The following instruction sets the variable

persistence at 5 seconds:

Command message:

PESU 5

RELATED COMMANDS PERSIST

# PANEL\_SETUP, PNSU

Command /Query

**DESCRIPTION** The PANEL\_SETUP command complements the

\*SAV or \*RST commands.

PANEL\_SETUP allows you to archive panel setups in encoded form on external storage media. Only setup data read by the PNSU? query can be

recalled.

COMMAND SYNTAX PaNel\_SetUp < setup>

<setup> : = A setup previously read by PNSU?

QUERY SYNTAX PaNel\_SetUp?

RESPONSE FORMAT PaNel\_SetUp < setup>

**EXAMPLE** The following instruction saves the oscilloscope's

current panel setup in the file PANEL.SET:

Command message:

**PNSU** 

RELATED COMMANDS \*RCL, \*SAV

### **FUNCTION**

# PF\_DISPLAY,PFDS

Command /Query

**DESCRIPTION** The PF\_DISPLAY command enables or disables to

turn the test and display the message in the pass/fail

option.

The response to the PF\_DISPLAY? query indicates

whether the test is enabled and the message of

pass/fail is displayed

COMMAND SYNTAX PF\_DISPLAY TEST,<state>,DISPLAY,<state>

 $\langle \text{state} \rangle := \{\text{ON}, \text{OFF}\}$ 

**OUERY SYNTAX** PF\_DISPLAY TEST?

RESPONSE FORMAT PF\_DISPLAY TEST <state>,DISPLAY,<state>

**EXAMPLE** The following instruction enables to turn on the test

and display the message of pass/fail:

Command message:

PFDS TEST,ON,DISPLAY,ON

**FUNCTION** 

PF\_SET,PFST Command /Query

**DESCRIPTION** The PF\_SET command sets the X mask and the Y

mask of the mask setting in the pass/fail option.

The response to the PF\_ SET? query indicates the

value of the X mask and the Y mask.

COMMAND SYNTAX PF\_ SET XMASK, <div>, YMASK, <div>

 $< div > := 0.04 div \sim 4.0 div$ 

**QUERY SYNTAX** PF\_ SET?

RESPONSE FORMAT PF\_ SET XMASK, <div>, YMASK, <div>

**EXAMPLE** The following instruction sets the X mask to 0.4div

and the Y mask to 0.5div of the mask setting in the

pass/fail option:

Command message:

PFST XMASK.0.4.YMASK.0.5

RELATED COMMANDS PFSL PFST

### SAVE/RECALL

# PF\_SAVELOAD, PFSL

Command

**DESCRIPTION** The PF\_SAVELOAD command saves or recalls the

created mask setting.

COMMAND SYNTAX PF\_SAVELOAD

LOCATION, < location > , ACTION, < action >

The <location> means to save the created mask setting to the internal memories or the external

memories.

 $< location > : = {IN,EX}$ 

IN means to save the mask setting to the internal memories while EX means the external memories.

<action> := {SAVE,LOAD}

SAVE means to save the mask setting while LOAD

means recall the stored mask setting.

**EXAMPLE** The following instruction saves the mask setting to

the internal memories:

Command message:

PFSL LOCATION, IN, ACTION, SAVE

RELATED COMMANDS PFCM

### **FUNCTION**

# PF\_CONTROL,PFCT

Command/Query

DESCRIPTION

The PF\_CONTROL command controls the pass/fail controlling options: "operate", "output" and the "stop on output".

See instrument's Operator Manual for these options

The response to the PF\_ CONTROL? query indicates the controlling options of the pass/fail.

COMMAND SYNTAX

PF\_CONTROL

TRACE,<trace>,CONTROL,<control>,OUTPUT,<

output>,OUTPUTSTOP,<state>

<trace> := {C1,C2,C3,C4} <control> := {START,STOP} <output> := {FAIL,PASS} <state> := {ON,OFF}

**QUERY SYNTAX** 

PF\_CONTROL?

RESPONSE FORMAT

PF\_CONTROL

TRACE,<trace>,CONTROL,<control>,
OUTPUT,<output>,OUTPUTSTOP,<state>

**EXAMPLE** 

The following instruction sets source to channel 1, "operate" to "start", "output" to "pass" and "stop on

output" to "off":

Command message:

PFCT TRACE,C1,CONTROL,START, OUTPUT,PASS,OUTPUTSTOP,OFF **FUNCTION** 

PF\_CREATEM,PFCM

Command

**DESCRIPTION** The PF\_CREATEM command creates the mask of

the pass/fail.

COMMAND SYNTAX PF\_CREATEM

**EXAMPLE** The following instruction creates the mask of the

pass/fail.:

Command message:

PFCM

RELATED COMMANDS PFSL PFST

FUNCTION PF\_DATADIS, PFDD

Query

**DESCRIPTION** The PF\_DATADIS? query returns the number of

the fail ,pass and total number that the screen

showing.

COMMAND SYNTAX PF\_ DATADIS?

RESPONSE FORMAT PF\_DATADIS

FAIL,<num>,PASS,<num>,total,<num>

**EXAMPLE** The following instruction returns the number of the

message display of the pass/fail:

Command message:

PFDD FAIL,0,PASS,0,TOTAL,0

RELATED COMMANDS PACL

#### SAVE/RECALL SETUP

### \*RCL

Command

**DESCRIPTION** The \*RCL command sets the state of the

instrument, using one of the ten non-volatile panel setups, by recalling the complete front-panel setup of the instrument. Panel setup 0

corresponds to the default panel setup.

The \*RCL command produces the opposite effect

of the \*SAV command.

If the desired panel setup is not acceptable, the EXecution error status Register (EXR) is set and the EXE bit of the standard Event Status Register

(ESR) is set.

COMMAND SYNTAX \*RCL <panel\_setup>

<panel\_setup>:= 0 to 20

**EXAMPLE** The following recalls the instrument setup

previously stored in panel setup 3:

Command message:

\*RCL 3

RELATED COMMANDS PANEL\_SETUP, \*SAV, EXR

### **WAVEFORM TRANSFER**

# **RECALL, REC**

Command

**DESCRIPTION** The RECALL command recalls a waveform

file from the current directory on mass storage into any or all of the internal memories  $M1\ to$ 

M10(or M20 in the CFL series).

COMMAND SYNTAX <memory>: RECall DISK, <device>, FILE,

'<filename>'

<memory>: =  $\{M1\sim M10\}($ or  $M1\sim M20$  in the

CFL series) <device> : = {UDSK}

<filename>: = A waveform file under a legal DOS path . A filename-string of up to eight

characters, with the extension ".DAV".

(This can include the '/' character to define

the root directory.)

**EXAMPLE** The following recalls a waveform file called

"C1WF.DAV" from the memory card into

Memory M1:

Command message:

M1: REC DISK, UDSK FILE, 'C1WF.DAV'

RELATED COMMANDS STORE, INR?

#### Note:

This command is suitable for non-SPO models.

### SAVE/RECALL SETUP

# **RECALL PANEL, RCPN**

Command

**DESCRIPTION** The RECALL\_PANEL command recalls a

front-panel setup from the current directory on

mass storage.

COMMAND SYNTAX ReCall\_PaNel DISK, <device>, FILE,

'<filename>'

<device> : = {UDSK}

<fi>ename>: = A waveform file under a legal DOS path . A filename-string of up to eight characters, with the extension ".SET" . (This can include the '/' character to define the root

directory.)

**EXAMPLE** The following recalls the front-panel setup

from file SEAN. SET in a USB memory

device:

Command message:

RCPN DISK, UDSK, FILE, 'SEAN. SET'

**RELATED COMMANDS** PANEL\_SETUP, \*SAV, STORE\_PANEL,

\*RCL

SAVE/RECALL SETUP

\*RST Command

**DESCRIPTION** The \*RST command initiates a device reset.

The \*RST sets recalls the default setup.

COMMAND SYNTAX \*RST

**EXAMPLE** This example resets the oscilloscope:

Command message:

\*RST

RELATED COMMANDS \*CAL, \*RCL

#### **FUNCTION**

# **REF\_SET, REFS**

Command /Query

DESCRIPTION

The REF\_SET command sets the reference

waveform and its options.

The response to the REF\_ SET? query indicates whether the specified reference

waveform is turned on.

COMMAND SYNTAX REF \_ SET TRACE, < trace> REF, < ref>, state,

<state>,SAVE,DO

<trace> : = {C1,C2,C3,C4,MATH}

 $\langle ref \rangle := \{RA,RB,RC,RD\}$ 

The Rx(x is A,B,C,D) is that which one can be

stored or displayed <state> := {ON,OFF}

The state enables or disables to display the

specified reference waveform.

If the command syntax include 'SAVE,DO', the specified trace will be saved to the

specified reference waveform.

**QUERY SYNTAX** 

REF\_SET? REF,<ref>

RESPONSE FORMAT

REF SET REF,<ref>,STATE,<state>

**EXAMPLE** 

The following instruction saves the channel 1 waveform to the REFA, and turns on REFA:

Command message:

REFS TRACE,C1,REF,RA, STATE,ON,SAVE,DO

### SAVE/RECALL SETUP

\*SAV

Command

**DESCRIPTION** The \*SAV command stores the current state of

the instrument in internal memory. The \*SAV command stores the complete front-panel setup of the instrument at the time the command is

issued.

COMMAND SYNTAX \*SAV <panel\_setup>

<panel\_setup>: = 1 to 20

**EXAMPLE** The following saves the current instrument

setup in Panel Setup 3:

Command message:

\*SAV 3

RELATED COMMANDS PANEL\_SETUP, \*RCL

HARD COPY

# SCREEN\_DUMP,SCDP

Command

**DESCRIPTION** The SCREEN\_DUMP command is used to

obtain the screen information of image format .

COMMAND SYNTAX SCreen\_DumP

**EXAMPLE** The following command transfers the screen

information of image format to the controller

Command message:

SCDP

# SCREEN\_SAVE,SCSV

Command/Query

DESCRIPTION

The SCREEN SAVE command controls the automatic Screen Saver, which automatically shuts down the internal color monitor after a preset time.

The response to the SCREEN\_SAVE? query indicates whether the automatic screen saver feature is on or off

Note:

1. When the screen save is in effect, the oscilloscope is still fully functional.

SCreen SaVe <enabled> COMMAND SYNTAX <enabled> : = {YES, NO}

SCreen SaVe? **QUERY SYNTAX** 

SCreen SaVe <enabled> RESPONSE FORMAT

**EXAMPLE** The following enables the automatic screen

saver:

Command message: SCSV YES

107

### **STATUS**

### \*SRE

### Command/Query

#### DESCRIPTION

The \*SRE command sets the Service Request Enable register (SRE). This command allows the user to specify which summary message bit(s) in the STB register will generate a service request.

A summary message bit is enabled by writing a '1' into the corresponding bit location. Conversely, writing a '0' into a given bit location prevents the associated event from generating a service request (SRQ). Clearing the SRE register disables SRQ interrupts.

The \*SRE? query returns a value that, when converted to a binary number, represents the bit settings of the SRE register.

#### Note:

1. That bit 6 (MSS) cannot be set and its returned value is always zero.

COMMAND SYNTAX

\*SRE <value> <value> : = 0 to 255

**QUERY SYNTAX** 

\*SRE?

RESPONSE FORMAT

\*SRE <value>

EXAMPLE

The following instruction allows an SRQ to be generated as soon as the MAV summary bit (bit 4, i.e. decimal 16) or the INB summary bit (bit 0, i.e. decimal 1) in the STB register, or both, are set. Summing these two values yields the SRE mask 16+1=17.

Command message:

\*SRE 17

\*STATUS \*STB?

**DESCRIPTION** The \*STB? query reads the contents of the

488.1 defined status register (STB), and the Master Summary Status (MSS). The response represents the values of bits 0 to 5 and 7 of the Status Byte register and the MSS summary

message.

The response to a \*STB? Query is identical to the response of a serial poll except that the MSS summary message appears in bit 6 in

place of the ROS message.

**QUERY SYNTAX** \*STB?

RESPONSE FORMAT \*STB <value>

<value> : = 0 to 255

**EXAMPLE** The following reads the status byte register:

Command message:

\*STB?

Response message:

\*STB 0

RELATED COMMANDS ALL\_STATUS,\*CLS,\*SRE

#### ADDITIONAL INFORMATION

| Status Byte Register (STB) |           |          |                                          |     |  |  |  |
|----------------------------|-----------|----------|------------------------------------------|-----|--|--|--|
| Bit                        | Bit Value | Bit Name | Description                              | Not |  |  |  |
| 7                          | 128       | DIO7     | 0 reserved for future use                |     |  |  |  |
| 6                          | 64        | MSS/RQS  | at least 1 bit in STB masked by SRE is 1 | (1) |  |  |  |
|                            |           | MSS=1    | service is                               | (2) |  |  |  |
|                            |           | RQS=1    | requested                                |     |  |  |  |
| 5                          | 32        | ESB      | 1 an ESR enabled event has occurred      | (3) |  |  |  |
| 4                          | 16        | MAV      | 1 output queue is not empty              | (4) |  |  |  |
| 3                          | 8         | DIO3     | 0 reserved                               |     |  |  |  |
| 2                          | 4         | VAB      | 1 a command data value has been adapted  | (5) |  |  |  |
| 1                          | 2         | DIO1     | 0 reserved                               |     |  |  |  |
| 0                          | 1         | INB      | 1 an enabled INternal state change has   | (6) |  |  |  |
|                            |           |          | occurred                                 |     |  |  |  |

#### Notes

- (1) The Master Summary Status (MSS) indicates that the instrument requests service, whilst the Service Request status when set specifies that the oscilloscope issued a service request. Bit position 6 depends on the polling method:
  - Bit 6 = MSS if an \*STB? Query is received
  - = RQS if serial polling is conducted
- (2) Example: If SRE=10 and STB=10 then MSS=1. If SRE=010 and STB=100 then MSS=0.
- (3) The Event Status Bit (ESB) indicates whether or not one or more of the enabled IEEE 488.2 events have occurred since the last reading or clearing of the Standard Event Status Register (ESR). ESB is set if an enabled event becomes true (1).
- (4) The Message AVailable bit (MAV) indicates whether or not the Output queue is empty. The MAV summary bit is set true (1) whenever a data byte resides in the Output queue.
- (5) The Value Adapted Bit (VAB) is set true (1) whenever a data value in a command has been adapted to the nearest legal value. For instance, the VAB bit would be set if the timebase is redefined as 2 μs/div since the adapted value is 2.5 μs/div.
- (6) The INternal state Bit (INB) is set true (1) whenever certain enabled internal states are entered. For further information, refer to the INR query.

ACQUISTION STOP

Command

**DESCRIPTION** The STOP command immediately stops the

acquisition of a signal. If the trigger mode is

AÛTO or NORM.

QUERY SYNTAX STOP

**EXAMPLE** The following stops the acquisition process:

Command message:

\*STOP

Response message:

\*STB 0

**RELATED COMMANDS** ARM\_ACQUISITION, TRIG\_MODE, WAIT

#### **WAVEFORM TRANSFER**

# STORE, STO

Command

#### DESCRIPTION

The STORE command stores the contents of the specified trace into the current directory in a USB memory device.

### COMMAND SYNTAX

a USB memory device.

STOre <trace>

<trace>: = {TA, TB, TC, TD, C1, C2, C3, C4,ALL\_DISPLAYED}
<dest>: = { UDSK}

#### Note:

- 1.If the STORE command is sent without any argument, and the current trace isn't enabled, the current trace will be enabled and stored in the Store Setup. This setup can be modified using the STORE\_SETUP command.
- 2.The <dest> parameter is vary with oscilloscope's models. If your oscilloscope is non-SPO models , this parameter's options are {M1~M10(or M20 in the CFL series)}, UDSK}. If your oscilloscope is SPO model, this parameter's option is {UDSK}.

#### **EXAMPLE**

The following command stores the contents of Channel 1(C1) into USB memory device:

Command message: STO C1. UDSK

The following command stores all currently displayed waveforms onto the USB memory device:

Command message: STO ALL DISPLAYED, UDSK

The following command stores the contents of Channel 1(C1) into Memory 1 (M1):

Command message:

# **Digital Oscilloscopes Series**

STO C1, M1

RELATED COMMANDS

STORE\_SETUP, RECALL

### SAVE/RECALL SETUP

#### STORE PAMEL, STPN Command

#### DESCRIPTION

The STORE PANEL command stores the complete front-panel setup of the instrument, at memory device.

STore PaNel DISK, <device>, FILE,

## COMMAND SYNTAX

the time the command is issued, into a file on the specified-DOS path directory in a USB

'<filename>' <device>: ={UDSK}

< directory >: = A legal DOS path or filename. A filename -string of up to 8 characters, with the extension ".SET". (This can include the '/' character to define the root directory.)

#### **EXAMPLE**

The following code saves the current instrument setup to root directory of the USB memory device in a file called "SEAN.SET":

Command message:

STore PaNel DISK, UDSK, FILE, 'SEAN.SET'

The following code saves the current instrument setup to specified-directory of the USB memory device in a file called "SEAN SET".

Command message: STore PaNel DISK, UDSK, FILE, '/AAA/SEAN'

#### RELATED COMMANDS

\*SAV, RECALL\_PANEL, \*RCL

#### **WAVEFORM TRANSFER**

# STORE\_SETUP,STST Command/Query

**DESCRIPTION** The STORE\_SETUP command controls the

way in which traces will be stored. A single trace or all displayed traces may be enabled for

storage.

COMMAND SYNTAX STore\_SeTup [<trace>, <dest>]

<trace>:= {C1,C2,C3,C4,ALL DISPLAYED }

 $< dest>: = \{UDSK\}$ 

Note:

The <dest> parameter is vary with

oscilloscope's models. If your oscilloscope is not an SPO model, it's options are {M1~M10(or M20 in the CFL series)}.

UDSK}. If your oscilloscope is an SPO model,

its option is {UDSK}.

QUERY SYNTAX STore\_SeTup?

RESPONSE FORMAT STore\_SeTup <trace>, <dest>

**EXAMPLE** The following command selects Channel 1 to

be stored.

Command message:

STST C1, UDSK

RELATED COMMANDS STORE, INR

# SAMPLE\_STATUS,SAST

Query

**DESCRIPTION** The SAST? query the acquisition status of the

scope.

QUERY SYNTAX SAST?

RESPONSE FORMAT SAST < status >

**EXAMPLE** The following command reads the acquisition

status of the scope.

Command message:

SAST?

Response message:

SAŜT trig'd

# SAMPLE\_RATE,SARA

Query

**DESCRIPTION** The SARA? query returns the sample rate of

the scope.

QUERY SYNTAX SARA?

RESPONSE FORMAT SARA< value >

**EXAMPLE** The following command reads the sample rate

of the scope.

Command message:

SARA?

Response message: SARA 500.0kSa

# SAMPLE\_RATE,SANU

Query

**DESCRIPTION** The SANU? query returns the number of

sampled points available from last acquisition

and the trigger position.

QUERY SYNTAX SANU? <channel>

RESPONSE FORMAT SANU <value>

**EXAMPLE** The following command reads the number of

sampled points available from last acquisition

from the Channel 2.

Command message:

SANU? C2

Response message: SANU 6000

FUNCTION SET50,SET50

Command

**DESCRIPTION** The SET50 command sets the trigger level of

the specified trigger source to the centre of the

signal amplitude.

COMMAND SYNTAX SET50

**EXAMPLE** The following command sets the trigger level

of the specified trigger source to the centre of

the signal amplitude

Command message:

SET50

#### Note:

This command is suitable for non-SPO models.

**SKEW,SKEW** 

Command

**DESCRIPTION** The SKEW command sets the skew value of

the specified trace.

The response to the SKEW? query indicates

the skew value of the specified trace.

COMMAND SYNTAX crace>:SKEW <skew>

<trace> : = {C1,C2,C3,C4}

<skew>: = it is a value about time.

QUERY SYNTAX <trace>:SKEW?

RESPONSE FORMAT <a href="mailto:race">ctrace</a>:SKEW <a href="mailto:skew">skew</a>

**EXAMPLE** The following command sets channel 1 skew

value to 3ns

Command message: C1:SKEW 3NS

# **Digital Oscilloscopes Series**

ACQUISITION SINXX\_SAMPLE, SXSA

Command/Query

**DESCRIPTION** The SINXX\_SAMPLE command sets the way

of interpolation.

The response to the SINXX\_SAMPLE? query

indicates the way of interpolation.

COMMAND SYNTAX SINXX\_SAMPLE, <state>

<state> : =  $\{ON,OFF\}$ 

ON means sine interpolation, and OFF means

linear interpolation

**QUERY SYNTAX** SINXX\_SAMPLE?

RESPONSE FORMAT SINXX\_SAMPLE <state>

**EXAMPLE** The following instruction sets the way of the

interpolation to sine interpolation:

Command message:

SXSA ON

# TIME\_DIV,TDIV

Command/Query

**DESCRIPTION** The TIME\_DIV command modifies the

timebase setting. The new timebase setting may be specified with suffixes: NS for nanoseconds, US for microseconds, MS for milliseconds, S for seconds, or KS for kiloseconds. An out-of-range value causes the VAB bit (bit 2) in the STB register to be set.

The TIME\_DIV? query returns the current

timebase setting.

COMMAND SYNTAX Time\_DIV <value>

<value>:={1NS,2NS,5NS,10NS,20NS,50NS,1
00NS,200NS,500NS,1US,2US,5US,10US,20U
S,50US,100US,200US,500US,1MS,2MS,5MS,
10MS,20MS,50MS,100MS,200MS,500MS,1S,

2S,5S,10S,20S,50S}

**QUERY SYNTAX** Time\_DIV?

RESPONSE FORMAT Time\_DIV <value>

**EXAMPLE** The following sets the time base to 500 μs /div:

Command message: TDIV 500US

RELATED COMMANDS TRIG\_DELAY, TRIG\_MODE

#### **WAVEFORM TRANSFER**

# TEMPLATE, TMPL

Query

**DESCRIPTION** The TEMPLATE? query produces a copy of

the template that describes the various logical entities making up a complete waveform. In particular, the template describes in full detail the variables contained in the descriptor part of

a waveform.

QUERY SYNTAX TeMPLate?

RESPONSE FORMAT TeMPLate "<template>"

<template>: = A variable length string

detailing the structure of a waveform.

RELATED COMMANDS WF

DISPLAY TRACE,TRA
Command/Query

**DESCRIPTION**The TRACE command enables or disables the display of a trace. An environment error is set if

an attempt is made to display more than four

waveforms.

The TRACE? query indicates whether the

specified trace is displayed or not.

COMMAND SYNTAX <trace>: TRAce <mode>

<trace> : = {C1, C2, C3, C4, TA, TB, TC, TD}

<mode> : = {ON, OFF}

**QUERY SYNTAX** <trace>: TRAce?

RESPONSE FORMAT <trace>: TRAce <mode>

**EXAMPLE** The following command displays Channel 1(C1):

Command message:

C1: TRA ON

ACQUISITION \*TRG

**DESCRIPTION**The \*TRG command executes an ARM command.

COMMAND SYNTAX \*TRG

**EXAMPLE** The following command enables signal

acquisition:

Command message:

\*TRG

RELATED COMMANDS ARM\_ACQUISITION, STOP, WAIT

# TRIG\_COUPLING, TRCP

Command /Query

**DESCRIPTION** The TRIG\_COUPLING command sets the

coupling mode of the specified trigger source.

The TRIG\_COUPLING? query returns the

trigger coupling of the selected source.

COMMAND SYNTAX <a href="mailto:commanbase">ctrig\_source>: TRig\_CouPling <a href="mailto:commanbase">ctrig\_coupling></a>

<trig\_source>: = {C1, C2, C3, C4, EX, EX5, LINE}

<trig\_coupling>: = {AC,DC,HFREJ,LFREJ}

**OUERY SYNTAX** <trig\_source>: TRig\_CouPling?

RESPONSE FORMAT <a href="mailto:trig\_source">trig\_source</a>: TRig\_CouPling <a href="mailto:trig\_coupling">trig\_coupling</a>

**EXAMPLE** The following command sets the coupling mode

of the trigger source Channel 2 to AC:

Command message: C2: TRCP AC

RELATED COMMANDS TRIG\_COUPLING, TRIG\_DELAY,

TRIG\_LEVEL, TRIG\_MODE, TRIG\_SELECT,

TRIG SLOPE

# TRIG DELAY, TRDL

Command /Query

DESCRIPTION

The TRIG\_DELAY command sets the time at which the trigger is to occur with respect to the first acquired data point.

This mode is called pre-trigger acquisition, as data are acquired before the trigger occurs. Negative trigger delays must be given in seconds. This mode is called post-trigger acquisition, as the data are acquired after the trigger has occurred.

If a value outside the range, the trigger time will be set to the nearest limit and the VAB bit (bit 2) will be set in the STB register. The response to the TRIG\_DELAY? query indicates the trigger time with respect to the first acquired data point.

COMMAND SYNTAX

TRig\_DeLay <value>

<value> : = the range of value is related to the timebase

\_\_

Note:

The suffix S is optional and assumed.

**OUERY SYNTAX** 

TRig\_DeLay?

RESPONSE FORMAT

TRig DeLay <value>

**EXAMPLE** 

The following command sets the trigger delay to

-2ms (posttrigger):

Command message:

TRDL -2MS

RELATED COMMANDS

TIME\_DIV, TRIG\_COUPLING, TRIG\_LEVEL, TRIG MODE, TRIG SELECT, TRIG SLOPE

**EXAMPLE** 

# TRIG\_LEVEL, TRLV

Command /Query

**DESCRIPTION** The TRIG\_LEVEL command adjusts the trigger

level of the specified trigger source. An out-ofrange value will be adjusted to the closest legal value and will cause the VAB bit (bit 2) in the

STB register to be set.

The TRIG\_LEVEL? query returns the current

trigger level.

COMMAND SYNTAX <trig\_source>: TRig\_LeVel <trig\_level>

<trig\_source>: = {C1, C2, C3, C4, EX, EX5} <trig\_level>: = -4.5DIV\* volt/div to 4.5DIV \* volt/div

Note:

The suffix V is optional and assumed.

QUERY SYNTAX <trig\_source>: TRig\_LeVel?

RESPONSE FORMAT <a href="mailto:trig\_source">trig\_source</a>: TRig\_LeVel <a href="mailto:trig\_level">trig\_level</a>

The following code adjusts the trigger level of

Channel 3 to 52.00mv:

Command message: C3:TRig LeVel 52.00mv

**RELATED COMMANDS** TRIG\_COUPLING, TRIG\_DELAY,

TRIG MODE, TRIG SELECT, TRIG SLOPE

# **TRIG LEVEL2, TRLV2**

Command /Query

**DESCRIPTION** The TRIG\_LEVEL2 command adjusts the

second trigger level of the specified trigger source. An out-of-range value will be adjusted to the closest legal value and will cause the VAB bit

(bit 2) in the STB register to be set.

The TRIG\_LEVEL? query returns the current

trigger level.

COMMAND SYNTAX <a href="mailto:trig\_source">trig\_source</a>: TRig\_LeVel2 <a href="mailto:trig\_level">trig\_level</a>

<trig\_source>: = {C1, C2, C3, C4, EX, EX5} <trig\_level>: = -4.5DIV\* volt/div to 4.5DIV \*

volt/div

Note:

The suffix V is optional and assumed.

QUERY SYNTAX <a href="mailto:trig\_source">trig\_source</a>: TRig\_LeVel2?

RESPONSE FORMAT <a href="mailto:trig\_source">trig\_source</a>: TRig\_LeVel <a href="mailto:trig\_level">trig\_level</a>

**EXAMPLE** The following code adjusts the trigger level of

Channel 3 to 52.00mv:

Command message: C3:TRig\_LeVel 52.00mv

**RELATED COMMANDS** TRIG\_COUPLING, TRIG\_DELAY,

TRIG\_MODE, TRIG\_SELECT, TRIG\_SLOPE

#### Note:

This command is suitable for non-SPO models.

# TRIG\_MODE, TRMD

Command /Query

**DESCRIPTION** The TRIG\_MODE command specifies the trigger

mode.

The TRIG\_MODE? query returns the current

trigger mode.

Note:

STOP is a part of the option of this command, but

is not a trigger mode of the instrument.

COMMAND SYNTAX TRig\_MoDe <mode>

<mode>: = {AUTO, NORM, SINGLE,STOP}

Note:

The suffix V is optional and assumed.

QUERY SYNTAX TRig\_MoDe?

RESPONSE FORMAT TRig\_MoDe <mode>

**EXAMPLE** The following selects the normal mode:

Command message: TRMD NORM

RELATED COMMANDS ARM\_ACQUISITION, STOP, TRIG\_SELECT,

TRIG COUPLING, TRIG LEVEL, TRIG SLOP

# TRIG\_SELECT, TRSE

Command /Query

#### DESCRIPTION

The TRIG\_SELECT command selects the condition that will trigger the acquisition of waveforms. Depending on the trigger type, additional parameters must be specified. These additional parameters are grouped in pairs. The first in the pair names the variable to be modified, while the second gives the new value to be assigned. Pairs may be given in any order and restricted to those variables to be changed.

The TRIG\_SELECT? query returns the current trigger condition.

| Trigger Notation |                  |      |                   |  |  |  |
|------------------|------------------|------|-------------------|--|--|--|
| EDGE             | Edge             | PS   | Pulse smaller     |  |  |  |
| GLIT             | Glitch           | SR   | Source            |  |  |  |
| HV               | Hold value       | TI   | Time              |  |  |  |
| HT               | Hold type        | TV   | TV                |  |  |  |
| IL               | Interval larger  | CHAR | Characteristics   |  |  |  |
| INTV             | Interval         | LPIC | Lines per picture |  |  |  |
| IS               | Interval smaller | LINE | Line              |  |  |  |
| PL               | Pulse larger     |      |                   |  |  |  |

# COMMAND SYNTAX (for all but TV trigger)

TRig\_SElect

<trig\_type>,SR,<source>,HT,<hold\_type>,HV,<hold\_value>

<trig\_type> : = { EDGE, GLIT,SLEW, INTV}
<source> : = {C1, C2, C3, C4, LINE,EX,EX5}

<hold\_type> :={TI,PS,PL,P2,IS,IL,I2,OFF,EV} <hold\_value> := See instrument Operator's

Manual for valid values.

#### Note:

The <hold type> varies with models. If your oscilloscope is an SPO model, hold type's options are {TI,PS,PL,P2,IS,IL,I2,OFF,EV}, else ,hold type's options are {TI, PS, PL,PE, IS, IL,IE}.

# **QUERY SYNTAX**

TRig\_SElect?

#### RESPONSE FORMAT

TRig\_Select <trig\_type>, SR, <source>, HT, <hold\_type>, HV, <hold\_value>

#### **EXAMPLE**

The following selects the EDGE trigger with Channel 1 as trigger source. Hold type and hold-value are chosen as "time" and 1.43US:

#### Command message:

TRSE EDGE, SR, C1, HT, TI, HV, 1.43US

#### TV COMMAND SYNTAX

Format 1:

TRig SElect

TV,SR,<source>,FLDC,<field\_count>,FLD,<field>,CHAR,<characteristics>,IPIC,<ipic>,ILAC,<ilace>,LINE, ,line>

 $\langle trig\_type \rangle := \{TV\}$ 

 $\langle \text{source} \rangle := \{\text{C1}, \text{C2}, \text{C3}, \text{C4}\}$ 

Source . = {C1, C2, C3, C4

<field\_count>: = {1,2,4,8}

<field>:=1 to field\_count

<characteristics> : =

{NTSC,PALSEC,720P/50,720P/60,1080P/50,

1080P/60,1080I/50,1080I/60,CUSTOM}

<lpic>:=1 to 1500

<ilace>:= {1.2.4.8}

= 1 to 525 (PALSEC)

1 to 625(NTSC)

#### Note:

This format is suitable for SPO models.

#### Format 2:

TRig SelEct

TV,SR,<source>,CHAR,<characteristicse>,POL,<polarity>,SYNC,<sync\_type>,LINE,line>

#### OPTION:

 $< trig_type> := \{ TV \}$ 

SR,< source > : is used to set the trigger channel. If you want to set the other options. You must set use the same trigger channel.

<source>: = {C1, C2, C3,C4,EX, EX5}

POL,<polarity>: is used to set polarity, If you want to set it. You must set <trig type> to TV.

# **Digital Oscilloscopes Series**

<polarity>: = {PO,NE}

PO means positive. NE means negative. CHAR, <characteristics>: is used to set the standard. If you want to set it, the <trig\_type> must be set to TV.

<characteristics>:={NTSC, PALSEC}

SYNC,<sync\_type>: is used to set sync. If you want to set it. You must set <trig\_type> to TV <sync\_type> := {AL,LN,OF,EF} AL means all lines; LN means line num; OF means odd field; EF means even field. LINE,LINE,LINE,LINE to set it. The SYNC must be set to LINENUM

VERT,<vertical>: is used to set vertical. If you Want to set it. You must set <trig\_type> SLEW <vertical>: = {UP,DOWN,BOTH}

#### Note:

This format is suitable for non-SPO models.

# RELATED COMMANDS

TRIG\_COUPLING, TRIG\_DELAY, TRIG\_LEVEL, TRIG\_MODE, TRIG\_SLOPE

# TRIG\_SLOPE, TRSL

Command /Query

**DESCRIPTION** The TRIG\_SLOPE command sets the trigger

slope of the specified trigger source.

The TRIG\_SLOPE? query returns the trigger

slope of the selected source.

COMMAND SYNTAX <trig\_source>: TRig\_SLope <trig\_slope>

<trig\_source>: = {C1, C2, C3, C4, EX,EX5}

<trig\_slope>: = {NEG,POS,WINDOW}

**QUERY SYNTAX** <trig\_source>: TRig\_Slope?

RESPONSE FORMAT <a href="mailto:rig\_slope"><a href="mailto:rig\_slope"><a hr

**EXAMPLE** The following sets the trigger slope of Channel 2

to negative:

Command message: C2: TRSL NEG

RELATED COMMANDS TRIG\_COUPLING,TRIG\_DELAY,TRIG\_LEV

EL,TRIG\_MODE,TRIG\_SELECT,

TRIG\_SLOPE

# TRIG\_WINDOW, TRWI

Command /Query

**DESCRIPTION** The TRIG\_WINDOW command sets the relative

height of the two trigger line of the trigger

window type.

The TRIG\_WINDOW? query returns relative height of the two trigger line of the trigger

window type.

COMMAND SYNTAX TRig\_WIndow <value>

< value >: -4.5DIV\* volt/div to 4.5DIV \* volt/div

QUERY SYNTAX TRig\_WIndow?

RESPONSE FORMAT TRig\_WIndow < value >

**EXAMPLE** The following sets the relative height of the two

trigger line of the trigger window type to 2V:

Command message:

TRWI 2V

RELATED COMMANDS TRIG\_LEVEL, TRIG\_LEVEL2, TRIG\_SE

# TRIG PATTERN, TRPA

Command /Query

**DESCRIPTION** The TRIG\_PATTERN command sets the

condition of the pattern trigger.

The TRIG\_ PATTERN? query returns the

condition of the pattern trigger.

COMMAND SYNTAX TRig\_Pattern

<source>,<status>[,<source>,<status>][,<source
>,<status>][,<source>,<status>],STATE,<conditi</pre>

on>

< source >: ={C1, C2, C3, C4}

<status>:={X,L,H}

< condition >:= {AND, OR, NAND, OR}

QUERY SYNTAX TRig\_PAttern?

**RESPONSE FORMAT** TRig\_Pattern<source>,<status>,<source>,

<status>,<source>,<status>,<source>,<status>

**EXAMPLE** The following sets the channel 2 and channel 3 to

low and the condition to AND:

Command message:

TRPA C2,L,C3,L,STATE,AND

RELATED COMMANDS TRIG\_LEVEL, TRIG\_LEVEL2, TRIG\_SELECT

Note:

This command is suitable for SPO models

# **UNIT, UNIT**

Command /Query

**DESCRIPTION** The UNIT command sets the unit of the specified

trace.

The UNIT query returns the unit of the specified

trace.

COMMAND SYNTAX <channel>: UNIT <type>

<channel>: = {C1, C2, C3, C4}

 $< type>: = \{V,A\}$ 

QUERY SYNTAX <channel>: UNIT?

RESPONSE FORMAT <channel>: UNIT <type>

**EXAMPLE** The following command sets the unit of the

channel 1 to V:

Command message:

C1: UNIT V

## **DISPLAY**

# VERT\_POSITION, VPOS Command /Query

**DESCRIPTION** The VERT\_POSITION command adjusts the

vertical position of the specified FFT trace on the screen. It does not affect the original offset value

obtained at acquisition time.

The VERT\_POSITION? query returns the current vertical position of the specified FFT

trace.

COMMAND SYNTAX <trace>: Vert\_POSITION <display\_offset>

<trace>: = {TA, TB, TC, TD}

<display\_offset>: =-40 DIV to 40 DIV

Note:

The suffix DIV is optional.

**QUERY SYNTAX** <trace>: Vert\_POSition?

RESPONSE FORMAT <a href="mailto:kirace"><a href="mailto:kirace"><a href="mailt

**EXAMPLE** The following shifts FFT Trace A (TA) upwards by +3 divisions relative to the position at the time

of acquisition:

Command message: TA: VPOS 3DIV

# **VOLT\_DIV, VDIV**

Command /Query

**DESCRIPTION** The VOLT\_DIV command sets the vertical

sensitivity in Volts/div. The VAB bit (bit 2) in the STB register is set if an out-of-range value is

entered.

The VOLT\_DIV query returns the vertical

sensitivity of the specified channel.

COMMAND SYNTAX <channel>: Volt\_DIV <v\_gain>

<channel>: = {C1, C2, C3, C4}

 $\langle v\_gain \rangle$ : = 2mV to 10V

Note:

The suffix V is optional.

QUERY SYNTAX <channel> : Volt\_DIV?

RESPONSE FORMAT <channel>: Volt\_DIV <v\_gain>

**EXAMPLE** The following command sets the vertical

sensitivity of channel 1 to 50 mV/div:

Command message: C1: VDIV 50MV

# **VERTICAL, VTCL**

Command /Query

#### DESCRIPTION

The VERTICAL command controls the vertical position of the slope trigger line. It is related to the TRSE command. The VERT option of the TRSE command changes the controlling type of the slopes trigger line.

When the slope trigger lines are both controlled, the vertical position of the slope trigger line is the up one's position.

The VERTICAL query returns the vertical position of the slope trigger line.

#### COMMAND SYNTAX

<channel>: VERTICAL <pos>
<channel>: = {C1, C2, C3, C4}

= the position is related to the screen vertical center. For example, if we set the vertical position of the slope trigger line to 25, it will be displayed 1 grid up to the screen vertical center. Namely one grid is 25.

**QUERY SYNTAX** 

<channel> : VERTICAL?

RESPONSE FORMAT

<channel>: VERTICAL <pos>

**EXAMPLE** 

The following command sets the vertical position of the slope trigger line to 25 that what is the distance from the up of centre about 1 grid:

Command message: C1: VTCL 25

#### RELATED COMMANDS

TRSE

#### **WAVEFORM TRANSFER**

# WAVEFORM,WF Query

#### DESCRIPTION

A WAVEFORM? Query transfers a waveform from the oscilloscope to the controller.

#### Note:

1. The format of the waveform data depends on the current settings specified by the last WAVEFORM SETUP command.

2. The format of the waveform data can be seen by the TEMPLATE? Query.

**QUERY SYNTAX** 

<trace>: WaveForm? [<section>]

<trace> : = { C1,C2,C3,C4}

<section>: = {DESC, DAT2,ALL}

DESC: Return descriptor. The length of descriptor is 346 bytes. This includes the information necessary to reconstitute the display of the waveform from the data, including: your oscilloscope name and serial number, the encoding format used for the data blocks, and miscellaneous constants.

DAT2:Return the mian data include the head, the wave data and the ending flag. The length of data is current memory depth.

ALL: Return the descriptor and data.

RESPONSE FORMAT

<trace>: WaveForm < waveform data block>

**EXAMPLE** 

The following command reads waveform data of Channel 1, and current memory depth is 70pts.

Command message:

C1: WF? DAT2

## Response message:

As follow picture:

The head of message: C1:WF ALL. These are followed by the string #90000070, the beginning of a binary block in which nine ASCII integers are used to give the length of the block (70 bytes). After the length of block, is beginning of wave data. At the last meet "0A 0A", means the end of data.

| Dat | ta |    |    |    |    |    |    |    |    |    |    |    |    |    |    | Description      |
|-----|----|----|----|----|----|----|----|----|----|----|----|----|----|----|----|------------------|
| 43  | 31 | 3A | 57 | 46 | 20 | 41 | 4C | 4C | 2C | 23 | 39 | 30 | 30 | 30 | 30 | C1:WF ALL,#90000 |
| 30  | 30 | 30 | 37 | 30 | 02 | 03 | 03 | 03 | 03 | 03 | 01 | 00 | FE | FC | F9 | 00070            |
| F7  | F3 | FØ | ED | E9 | Εó | E3 | DF | DC | D9 | Dó | D3 | D1 | CF | CE | CD |                  |
| CC  | CC | CC | CD | CE | CF | D1 | D4 | Dó | D9 | DC | ΕØ | E2 | E6 | ΕA | ED |                  |
| 1   | F4 |    |    |    |    |    |    |    |    |    |    |    |    | 00 | FE |                  |
| FC  | F9 | Fó | F3 | F0 | ED | ΕA | E6 | E2 | DF | DC | ØA | ØA |    |    |    |                  |

How to use the data recovery waveform:

1.To calculate the voltage value corresponding to the data point.

Using the formula : voltage value(V) = code value \*( vdiv /25)- voffset. code value: The decimal of wave data .

Note: If the decimal is greater than "127", it should minus 255. Then the value is code value. Such as the wave data is "FC" convert to decimal is "252". So the code value is 252-255=-3.

vdiv: The Volts/div value.

voffset: The voltage position value.

The following picture as an example:

Send command "C1:VDIV?",return" C1:VDIV 5.00E-01V".

Get the current Volts/div values: vdiv = 0.5V.

Send command "C1:OFST?",return" C1:OFST -5.00E-01V"

Get the current voltage position values: voffset = -0.5V.

According the wave data, we can know the first point of wave data is the "02" convert to decimal is "2" (Hexadecimal converted to decimal).

The first point of wave data voltage value = 2\*(0.5/25)-(-0.5) = 0.54V.

2.To calculate the time value of the first data point.

Using the formula : time value(S) = trdl-(timebase\*grid/2).

trdl: The time value which is center of the screen.

timebase: The timebase value.

grid: The grid numbers in horizontal direction.

The following picture as an example:

Send command "TRDL?", return" TRDL -5.000000ns".

Get the current time value center of the screen: trdl = -5.00E-09s.

Send command "TDIV?",return" TDIV 5.00E-09S".

Get the current timebase: timebase = 5.00E-09S.

The time value of the first data point: time value = -5.00E-09 - (5.00E-0.00E-0.00

09\*14/2) = -40.00E-09(s)=-40(ns).

Send command "SARA?",return" SARA 1.00GSa/s".

Get the current sampling rate: sampling rate= 1.00GSa/s.

The time interval: time inter = 1/sampling rate = 1ns

So the time value of the second data point: value = -40ns+1ns = -39ns

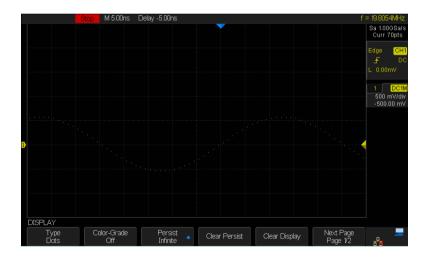

#### **WAVEFORM TRANSFER**

# **WAVEFORM\_SETUP, WFSU**

Command/Query

#### DESCRIPTION

The WAVEFORM\_SETUP command specifies the amount of data in a waveform to be transmitted to the controller. The command controls the settings of the parameters listed below.

#### Note:

| FP | First point          |
|----|----------------------|
| SP | Sparsing             |
| NP | The number of points |

Sparsing (SP): The sparsing parameter defines the interval between data points. For example:

SP = 0 sends all data points

SP = 1 sends all data points

SP = 4 sends every  $4\hat{th}$  data point

Number of points (NP): The number of points parameter indicates how many points should be transmitted. For example:

NP = 0 sends all data points

NP = 1 sends 1 data point

NP = 50 sends a maximum of 50 data points

NP = 1001 sends a maximum of 1001 data points

pomis

First point (FP): The first point parameter specifies the address of the first data point to be sent. For waveforms acquired in sequence mode, this refers to the relative address in the given segment. For example:

FP = 0 corresponds to the first data point

FP = 1 corresponds to the second data point

FP = 5000 corresponds to data point 5001

The WAVEFORM\_SETUP? query returns the transfer parameters currently in use.

#### COMMAND SYNTAX

Usage1:

WaveForm SetUp

SP,<sparsing>,NP,<number>, FP, <point>

# **Digital Oscilloscopes Series**

Usage2:

WaveForm\_SetUp TYPE,<len>

 $< len > : = \{0, 1\}$ 

### Note:

1.For SPO models, you can use the usage2 to control the returned waveform data, 0 means all waveform data of screen, 1 means all waveform data of memory depth.

# **QUERY SYNTAX**

WaveForm\_SetUp?

### Note:

1. Parameters are grouped in pairs. The first of the pair names the variable to be modified, whilst the second gives the new value to be assigned. Pairs may be given in any order and may be restricted to those variables to be changed.

2. After power-on ,SP is set to 4,NP is set to 100.and FP is set to 0.

#### RESPONSE FORMAT

WaveForm\_SetUp

EXAMPLE

SP,<sparsing>,NP,<number>,FP,<point>

The following command specifies that every 3rd data point (SP=3) starting at address 200 should be transferred:

Command message: WFSU SP, 3, FP, 200

#### RELATED COMMANDS

WAVEFORM

### **ACQUISITION**

# WAIT,WAIT

### DESCRIPTION

The WAIT command prevents the instrument from analyzing new commands until the oscilloscope has completed the current acquisition.

The instrument will be waiting for trigger or the limit time over (if we set it) or the device time out when we sent this command

## COMMAND SYNTAX

WAIT <time>

#### Note:

This command can be used in two ways. One sets the limited time, another one doesn't set the limited time.

# **EXAMPLE**

If we move the trigger level of the source to the position where the trace isn't triggered. Then we send an ARM command to set the trigger mode to single. Finally we send the WAIT command. The instrument will be waiting for triggering until the time over (if we set it) or time out.

If we move the trigger level of the source, and the instrument is triggered. Then we send an ARM command to set the trigger mode to single. Finally we send the WAIT command. The WAIT command will be finished if we send a FRTR for triggering.

Command message:

WAIT

### **DISPLAY**

# XY\_DISPLAY, XYDS

Command /Query

**DESCRIPTION** The XY\_DISPLAY command enables or

disables the display the XY format

The response to the XY\_DISPLAY? query indicates whether the XY format display is

enabled.

COMMAND SYNTAX XY\_DISPLAY <state>

<state>: = {ON, OFF}

**QUERY SYNTAX** XY\_DISPLAY?

RESPONSE FORMAT XY\_DISPLAY <state>

**EXAMPLE** The following command enables to display the

XY format:

Command message:

XYDS

# **Programming Examples**

This chapter give some examples for the programmer. In these examples you can see how to use the NI-VISA lib and the commands which have been described before this chapter to control our devices. By the examples' guide, you can develop more functions application as you want. This example is developed by Visual Studio project.

- ●Example of VC++
- ●Example of VB
- ●Example of MATLAB
- ●Example of LabVIEW
- ●Example of C#

# Example of VC++

Environment: Win7 32bit system, Visual Studio

The functions of this example: use the NI-VISA, to control the device with USBTMC or TCP/IP access to do a write and read.

Follow the steps to finish the example:

- 1. Open Visual Studio, create a new VC++ win32 project.
- 2. Set the project environment to use the NI-VISA lib, there are two ways to use NI-VISA, static or automatic:
  - 2.1 Static: find files: visa.h, visatype.h, visa32.lib in NI-VISA install path. Copy them to your project, and add them into project. In the projectname.cpp file, add the follow two lines: #include "visa.h"

#pragma comment(lib,"visa32.lib")

# 2.2 Automatic:

Set the .h file include directory, the NI-VISA install path, in our computer we set the path is : C:\Program Files\IVI Foundation \VISA\WinNT\include. Set this path to project---properties---c/c++---General---Additional Include Directories: See the picture.

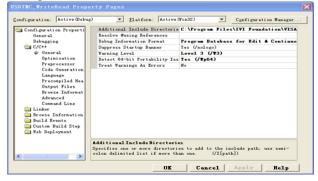

Set lib path set lib file:

Set lib path: the NI-VISA install path, in our computer we set the path is: C:\Program Files\IVI Foundation\VISA\WinNT \lib\msc. Set this path to project---properties---Linker---General---Additional Library Directories: as seen in the pictures below.

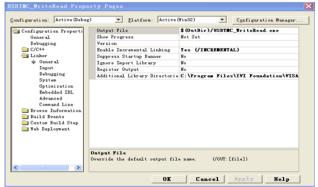

Set lib file:project---properties---Linker---Command Line---Additional Options: visa32.lib

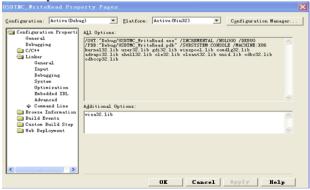

Include visa.h file: In the projectname.cpp file:

## #include < visa h>

### 3. Add codes:

## 3.1 USBTMC access code:

Write a function Usbtmc test.

```
IntUsbtmc test()
{
/* This code demonstrates sending synchronous read & write
commands */
/* to an USB Test & Measurement Class (USBTMC) instrument
using */
/* NI-VISA
                       */
/* The example writes the "*IDN?\n" string to all the USBTMC
                                                          */
/* devices connected to the system and attempts to read back
                                                          */
/* results using the write and read functions.
                                                   */
/* The general flow of the code is */
   Open Resource Manager
  Open VISA Session to an Instrument
  Write the Identification Query Using viPrintf
   Try to Read a Response With viScanf */
   Close the VISA Session
ViSessiondefaultRM;
```

```
ViSessioninstr:
ViUInt32numInstrs:
ViFindListfindList:
ViUInt32retCount:
ViUInt32writeCount;
ViStatusstatus:
CharinstrResourceString[VI_FIND_BUFLEN];
Unsignedcharbuffer[100];
Charstringinput[512];
Inti:
/** First we must call viOpenDefaultRM to get the manager
* handle. We will store this handle in defaultRM.*/
status=viOpenDefaultRM (&defaultRM);
if (status<VI_SUCCESS)</pre>
{
printf ("Could not open a session to the VISA Resource
Manager!\n");
returnstatus;
}
/* Find all the USB TMC VISA resources in our system and store the
number of resources in the system in numInstrs.
```

```
status = viFindRsrc (defaultRM, "USB?*INSTR", &findList.
&numInstrs, instrResourceString);
if (status<VI_SUCCESS)
{
printf ("An error occurred while finding resources.\nHit enter to
continue.");
fflush(stdin);
getchar();
viClose (defaultRM);
returnstatus:
}
/** Now we will open VISA sessions to all USB TMC instruments.
* We must use the handle from viOpenDefaultRM and we must
* also use a string that indicates which instrument to open. This
* is called the instrument descriptor. The format for this string
* can be found in the function panel by right clicking on the
* descriptor parameter. After opening a session to the
* device, we will get a handle to the instrument which we
* will use in later VISA functions. The AccessMode and Timeout
* parameters in this function are reserved for future
* functionality. These two parameters are given the value
VI_NULL.*/
```

```
for (i=0; i<numInstrs; i++)</pre>
{
if (i > 0)
viFindNext (findList, instrResourceString):
status = viOpen (defaultRM, instrResourceString, VI NULL,
VI NULL, &instr);
if (status<VI_SUCCESS)
{
printf ("Cannot open a session to the device %d.\n", i+1);
continue:
/* * At this point we now have a session open to the USB TMC
instrument.
* We will now use the viPrintf function to send the device the string
"*IDN?\n",
* asking for the device's identification. */
char * cmmand ="*IDN?\n";
status = viPrintf (instr, cmmand);
if (status<VI SUCCESS)
{
printf ("Error writing to the device %d.\n", i+1);
status = viClose (instr);
```

```
continue:
/** Now we will attempt to read back a response from the device to
* the identification guery that was sent. We will use the viScanf
* function to acquire the data.
* After the data has been read the response is displayed.*/
status = viScanf(instr, "%t", buffer);
if (status<VI_SUCCESS)
printf ("Error reading a response from the device %d.\n", i+1);
else
printf ("\nDevice %d: %*s\n", i+1,retCount, buffer);
status = viClose (instr):
}
/** Now we will close the session to the instrument using
* viClose. This operation frees all system resources.
                                                                  */
status = viClose (defaultRM);
     return 0:
}
3.2 TCP/IP access code:
   Write a function TCP_IP_Test.
IntTCP_IP_Test(char *pIP)
```

```
{
CharoutputBuffer[VI_FIND_BUFLEN];
ViSessiondefaultRM, instr:
ViStatusstatus;
ViUInt32count:
ViUInt16portNo;
/* First we will need to open the default resource manager. */
status = viOpenDefaultRM (&defaultRM);
if (status<VI_SUCCESS)</pre>
{
printf("Could not open a session to the VISA Resource Manager!\n");
/* Now we will open a session via TCP/IP device */
Charhead[256] ="TCPIP0::";
Chartail[] ="::INSTR";
Charresource [256];
strcat(head,pIP);
strcat(head,tail);
status = viOpen (defaultRM, head, VI_LOAD_CONFIG, VI_NULL,
&instr);
if (status<VI_SUCCESS)</pre>
```

```
printf ("An error occurred opening the session\n");
viClose(defaultRM);
status = viPrintf(instr, "*idn?\n");
status = viScanf(instr, "%t", outputBuffer);
if (status<VI_SUCCESS)</pre>
{
printf("viRead failed with error code: %x \n",status);
viClose(defaultRM);
}else
printf ("\ndata read from device: %*s\n", 0,outputBuffer);
status = viClose (instr);
status = viClose (defaultRM);
return 0;
}
```

# **Example of VB**

Environment: Win7 32bit system, Microsoft Visual Basic 6.0

The function of this example: Use the NI-VISA, to control the device with USBTMC and TCP/IP access to do a write and read.

Follow the steps to complete the example:

- 1. Open Visual Basic, build a standard application program project (Standard EXE)
- 2. Set the project environment to use the NI-VISA lib, Click the Existing tab of Project>>Add Module. Search for the visa32.bas file in the include folder under the NI-VISA installation path and add the file.

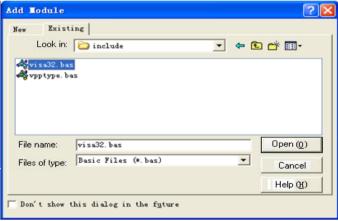

This allows the VISA functions and VISA data types to be used in a program.

3. Add codes:

# 3.1 USBTMC access code:

Write a function Usbtmc\_test.

Private Function Usbtmc\_test() As Long

'This code demonstrates sending synchronous read & write commands

' to an USB Test & Measurement Class (USBTMC) instrument using

- ' NI-VISA
- 'The example writes the "\*IDN?\n" string to all the USBTMC
- ' devices connected to the system and attempts to read back
- ' results using the write and read functions.
- 'The general flow of the code is
- ' Open Resource Manager
- ' Open VISA Session to an Instrument
- ' Write the Identification Query Using viWrite
- ' Try to Read a Response With viRead
- ' Close the VISA Session

Const MAX\_CNT = 200

Dim defaultRM As Long

Dim instrsesn As Long

Dim numInstrs As Long

Dim findList As Long

Dim retCount As Long

Dim writeCount As Long

Dim status As Long

Dim instrResourceString As String \* VI\_FIND\_BUFLEN

Dim buffer As String \* MAX\_CNT

Dim i As Integer

' First we must call viOpenDefaultRM to get the manager

' handle. We will store this handle in defaultRM.

status = viOpenDefaultRM(defaultRM)

If (status < VI\_SUCCESS) Then

Debug.Print "Could not open a session to the VISA Resource Manager!"

Usbtmc\_test = status

**FxitFunction** 

End If

<sup>&#</sup>x27; Find all the USB TMC VISA resources in our system and store the

<sup>&#</sup>x27; number of resources in the system in numInstrs.

```
status = viFindRsrc(defaultRM, "USB?*INSTR", findList, numInstrs, instrResourceString)
```

If (status < VI\_SUCCESS) Then

Debug.Print "An error occurred while finding resources."

viClose (defaultRM)

Usbtmc\_test = status

**Exit Function** 

End If

- ' Now we will open VISA sessions to all USB TMC instruments.
  - 'We must use the handle from viOpenDefaultRM and we must
  - ' also use a string that indicates which instrument to open. This
  - ' is called the instrument descriptor. The format for this string
  - ' can be found in the function panel by right clicking on the
  - ' descriptor parameter. After opening a session to the
  - ' device, we will get a handle to the instrument which we
  - ' will use in later VISA functions. The AccessMode and Timeout
  - ' parameters in this function are reserved for future
- ' functionality. These two parameters are given the value VI NULL.

For i = 0 To numInstrs

If (i > 0) Then

```
status = viFindNext(findList, instrResourceString)
```

### End If

status = viOpen(defaultRM, instrResourceString, VI\_NULL, VI\_NULL, instrsesn)

If (status < VI SUCCESS) Then

Debug.Print "Cannot open a session to the device ", i + 1 GoTo NextFind

### End If

- ' At this point we now have a session open to the USB TMC instrument.
- 'We will now use the viWrite function to send the device the string "\*IDN?",
  - ' asking for the device's identification.

status = viWrite(instrsesn, "\*IDN?", 5, retCount)

If (status < VI\_SUCCESS) Then

Debug.Print "Error writing to the device."

status = viClose(instrsesn)

GoTo NextFind

### End If

to

<sup>&#</sup>x27; Now we will attempt to read back a response from the device

```
' the identification query that was sent. We will use the viRead
     ' function to acquire the data.
     ' After the data has been read the response is displayed.
     status = viRead(instrsesn, buffer, MAX_CNT, retCount)
If (status < VI SUCCESS) Then
       Debug.Print "Error reading a response from the device.", i +
1
Else
       Debug.Print i + 1, retCount, buffer
End If
     status = viClose(instrsesn)
NextFind:
Next i
  ' Now we will close the session to the instrument using
  'viClose. This operation frees all system resources.
  status = viClose(defaultRM)
  Usbtmc_test = 0
End Function
3.2 TCP/IP access code:
Write a function TCP IP Test.
```

```
Private Function TCP IP Test(ip As String) As Long
Dim outputBuffer As String * VI FIND BUFLEN
Dim defaultRM As Long
Dim instrsesn As Long
Dim status As Long
Dim count As Long
' First we will need to open the default resource manager.
status = viOpenDefaultRM (defaultRM)
If (status < VI SUCCESS) Then
    Debug.Print "Could not open a session to the VISA Resource
Manager!"
    TCP IP Test = status
    Exit Function
End If
' Now we will open a session via TCP/IP device
  status = viOpen(defaultRM, "TCPIP0::" + ip + "::INSTR",
VI LOAD CONFIG, VI NULL, instrsesn)
If (status < VI_SUCCESS) Then
    Debug.Print "An error occurred opening the session"
    viClose (defaultRM)
```

```
TCP IP Test = status
Exit Function
End If
  status = viWrite(instrsesn, "*IDN?", 5, count)
If (status < VI SUCCESS) Then
     Debug.Print "Error writing to the device."
End If
  status = viRead(instrsesn, outputBuffer, VI_FIND_BUFLEN, count)
If (status < VI SUCCESS) Then
     Debug.Print "Error reading a response from the device.", i + 1
Else
     Debug.Print "read from device:", outputBuffer
End If
  status = viClose(instrsesn)
  status = viClose(defaultRM)
  TCP IP Test = 0
End Function
```

# Example of MATLAB

Environment: Win7 32bit system, MATLAB R2010b

The function of this example: Use the NI-VISA, to control the device with USBTMC or TCP/IP access to do a write and read.

Follow the steps to complete the example:

Open MATLAB, modify the current directory. In this demo, the current directory is modified to D:\USBTMC\_TCPIP\_Demo.

Click File>>New>>Script in the Matlab interface to create an empty M file

Add codes:

USBTMC access code:

Write a function Usbtmc test.

# function USBTMC test()

% This code demonstrates sending synchronous read & write commands

% to an USB Test & Measurement Class (USBTMC) instrument using % NI-VISA

```
%Create a VISA-USB object connected to a USB instrument vu = visa('ni','USB0::0xF4EC::0xEE38::0123456789::INSTR');
```

%Open the VISA object created fopen(vu);

%Send the string "\*IDN?",asking for the device's identification. fprintf(vu,'\*IDN?');

```
%Request the data
outputbuffer = fscanf(vu);
disp(outputbuffer);
%Close the VISA object
fclose(vu):
delete(vu);
clear vu:
end
3.2 TCP/IP access code:
         Write a function TCP_IP_Test.
function TCP_IP_test( IPstr )
% This code demonstrates sending synchronous read & write
commands
% to an TCP/IP instrument using NI-VISA
%Create a VISA-TCPIP object connected to an instrument
%configured with IP address.
vt = visa('ni',['TCPIP0::',IPstr,'::INSTR']);
%Open the VISA object created
fopen(vt);
%Send the string "*IDN?",asking for the device's identification.
fprintf(vt,'*IDN?');
%Request the data
outputbuffer = fscanf(vt);
```

```
disp(outputbuffer);

%Close the VISA object fclose(vt);
delete(vt);
clear vt;
```

# **Example of LabVIEW**

Environment: Win7 32bit system, LabVIEW 2011

The functions of this example: use the NI-VISA, to control the device with USBTMC and TCP/IP access to do a write and read.

Follow the steps to complete the example:

- 1. Open LabVIEW, create a VI file.
- 2. Add controls. Right-click in the **Front Panel** interface, select and add **VISA resource name**, error in, error out and some indicators from the Controls column.
- 3. Open the **Block Diagram** interface. Right-click on the **VISA** resource name and you can select and add the following functions from VISA Palette from the pop-up menu: **VISA** Write, VISA Read, VISA Open and VISA Close.
- 4. Connect them as shown in the figure below

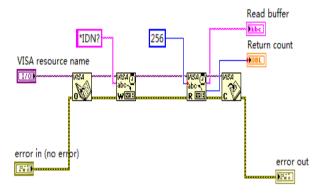

5. Select the device resource from the VISA Resource Name list box and run the program.

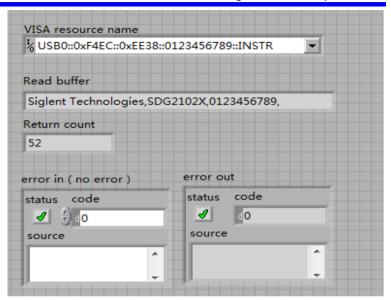

In this example, the VI opens a VISA session to a USBTMC device, writes a command to the device, and reads back the response. In this example, the specific command being sent is the device ID query. Check with your device manufacturer for the device command set. After all communication is complete, the VI closes the VISA session.

- 6. Communicating with the device via TCP/IP is similar to USBTMC. But you need to change VISA Write and VISA Read Function to Synchronous I/O. The LabVIEW default is asynchronous I/O. Right-click the node and select Synchronous I/O Mod>>Synchronous from the shortcut menu to write or read data synchronously.
- 7. Connect them as shown in the figure below

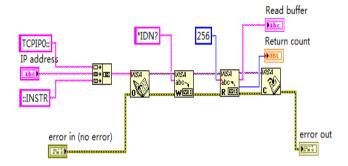

8. Input the IP address and run the program.

| IP address                     |                           |
|--------------------------------|---------------------------|
| 10.11.9.230                    |                           |
| Read buffer                    |                           |
| Siglent Technologies,SDG2042X, | SDG2XBA3150009,2.01.01.08 |
| Return count                   |                           |
| 56                             |                           |
| error in ( no error )          | error out                 |
| status 代码                      | status code               |
| <b>✓</b> ♦ do                  | <b>√</b> d0               |
| source                         | source                    |
|                                | 1                         |
|                                |                           |

# **Example of C#**

Environment: Win7 32bit system, Visual Studio

The functions of this example: use the NI-VISA, to control the device with USBTMC or TCP/IP access to do a write and read.

Follow the steps to finish the example:

- 1. Open Visual Studio, create a new C# project.
- Add References. Add NationalInstruments.Common.dll and NationalInstruments.VisaNS.dll to the project. (Notice: you must install the .NET Framework 3.5/4.0/4.5 Languages support when you install the NI-VISA.)

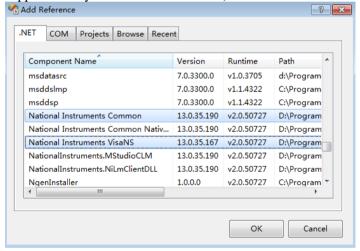

# 3、Write C# Code

```
using System; using System. Collections. Generic; using System. Linq; using System. Text;
```

```
using National Instruments, VisaNS:
namespace TestVisa
    class Program
        static void Main(string[] args)
            // Find all the USBTMC resources
            string[] usbRsrcStrings =
ResourceManager, GetLocalManager(). FindResources("USB?*INSTR");
            if (usbRsrcStrings.Length <= 0)</pre>
                Console, WriteLine ("Can not find USBTMC Device!"):
                return:
            //Choose the first resource string to connect the
device.
            //You can input the address manually
            //USBTMC:
            //MessageBasedSession mbSession =
(MessageBasedSession) ResourceManager, GetLocalManager(), Open ("USB
0::0xF4EC::0xEE38::0123456789::INSTR"):
            //TCP IP:
            //MessageBasedSession mbSession =
(MessageBasedSession) ResourceManager. GetLocalManager(). Open ("TCP
IP0::192.168.1.100::INSTR"):
            MessageBasedSession mbSession =
(MessageBasedSession) ResourceManager. GetLocalManager(). Open (usbR
srcStrings[0]):
            mbSession. Write ("*IDN?"):
            string result = mbSession.ReadString():
            mbSession. Dispose():
```

```
Console.WriteLine(result);
}
}
```

# Index

### Α

ALL\_STATUS?, ALST?, Query,
ARM\_ACQUISITION, ARM, Command,
ATTENUATION, ATTN, Command/Query,
AUTO\_CALIBRATE, ACAL, Command/Query,
AUTO\_SETUP, ASET, Command,
AUTO\_TYPESET, AUTTS, Command/Query,
AVERAGE\_ACQUIRE, AVGA, Command/Query,

# В

BANDWIDTH\_LIMIT, BWL,Command/Query, BUZZER, BUZZ, Command,

## $\mathbf{C}$

CAL?, Query,
CLS, Command,
CMR?, Query,
COMM\_NET, CONET, Command/Query,
COUPLING, CPL, Command/Query,
CURSOR\_SET, CRST, Command/Query,
CURSOR\_VALUE?, CRVA?, Query,
CURSOR\_AUTO, CRAU, Command,
CSV\_SAVE, CSVS, Command/Query,
COUNTER, COUN, Command/Query,
CYMOMETER, CYMT, Query,

### D

DATE, Command/Query, DDR?, Query, DEFINE, DEF, Command/Query, DELETE\_FILE, DELF, Command, DIRECTORY, DIR, Command/Query, DOT\_JOIN, DTJN, Command/Query,

### E

ESE, Command/Query, ESR?, Query, EXR?, Query,

### F

FILENAME, FLNM, Command/Query, FORMAT\_VDISK, FVDISK, Query, FILTER, FILT, Command/Query, FILT\_SET, FILTS, Command/Query, FFT\_WINDOW, FFTW, Command/Query, FFT\_ZOOM, FFTZ, Command/Query, FFT\_SCALE, FFTS, Command/Query, FFT FULLSCREEN, FFTF, Command/Ouery,

# G

GRID\_DISPLAY, GRDS, Command/Query, GCSV, GET CSV, Ouery.

### Η

HARDCOPY\_SETUP, HCSU, HOR\_MAGNIFY, HMAG,Command/Query, HOR\_POSITION, HPOS,Command/Query,

### I

IDN?, Query, INTENSITY, INTS, Command/Query, INTERLEAVED, ILVD, Command/Query, INR, INR, Query, INVERT SET, INVS, Command/Ouery,

# L

LOCK, Command/Query,

### M

MENU, MENU, Command/Query, MATH\_VERT\_POS, MTVP, Command/Query, MATH\_VERT\_DIV, MTVD, Command/Query, MEASURE\_DELY, MEAD, Command/Query,

# O

OFFSET, OFST, Command/Query, OPC, Command/Query,

# P

PARAMETER\_CLR, PACL, Command, PARAMETER\_CUSTOM, PACU, Command/Query, PARAMETER\_VALUE?, PAVA?, Query, PEAK\_DETECT, PDET,Command/Query, PERSIST, PERS,Command/Query, PERSIST\_SETUP, PESU,Command/Query, PANEL\_SETUP,PNSU, Command/Query, PF\_DISPLAY, PFDS, Command/Query, PF\_SET, PFST, Command/Query, PF\_SAVELOAD, PFSL, Command, PF\_CONTROL, PFCT, Command/Query, PF\_CREATEM, PFCM, Command, PF\_DATEDIS, PFDD, Query,

# R

RCL, Command, RECALL, REC, Command, RECALL\_PANEL, RCPN, Command, RST, Command, REF\_SET, REFS, Command/Query,

## S

SAV, Command,
SCREEN\_DUMP, SCDP, Command/Query,
SRE, Command/Query,
STB? Query,
STOP, Command,
STORE, STO, Command,
STORE\_PANEL, STPN, Command,
STORE\_SETUP, STST, Command/Query,
SAMPLE\_STATUS, SAST/ Query,
SAMPLE\_RATE, SARA/ Query,
SAMPLE\_NUM, SANU/ Query,
SKEW, SKEW, Command,
SITYO% 50, SET50, Command,
SINXX SAMPLE, SXSA, Command/Query,

### Т

TIME\_DIV, TDIV,Command/Query,
TRACE, TRA,Command/Query,
TRG, Command,
TRIG\_COUPLING, TRCP,Command/Query,
TRIG\_DELAY, TRDL,Command/Query,
TRIG\_LEVEL, TRLV,Command/Query,
TRIG\_MODE, TRMD,Command/Query,
TRIG\_SELECT, TRSE,Command/Query,
TRIG\_SLOPE, TRSL,Command/Query,

```
IJ
```

UNIT, UNIT, Command/Query,

# V

VOLT\_DIV, VDIV, Command/Query, VERTICAL, VTCL, Command/Query,

# W

WAIT, Command, WAVEFORM,WF,Command/Query, WAVEFORM\_SETUP,WFSU,Command/Query,

# X

XY\_DISPLAY, XYDS, Command/Query,